# **SystemC Viterbi Documentation** *Release 0.0.1*

**Pedro Cuadra, Meghadoot Gardi**

**Jul 09, 2017**

# **Contents**

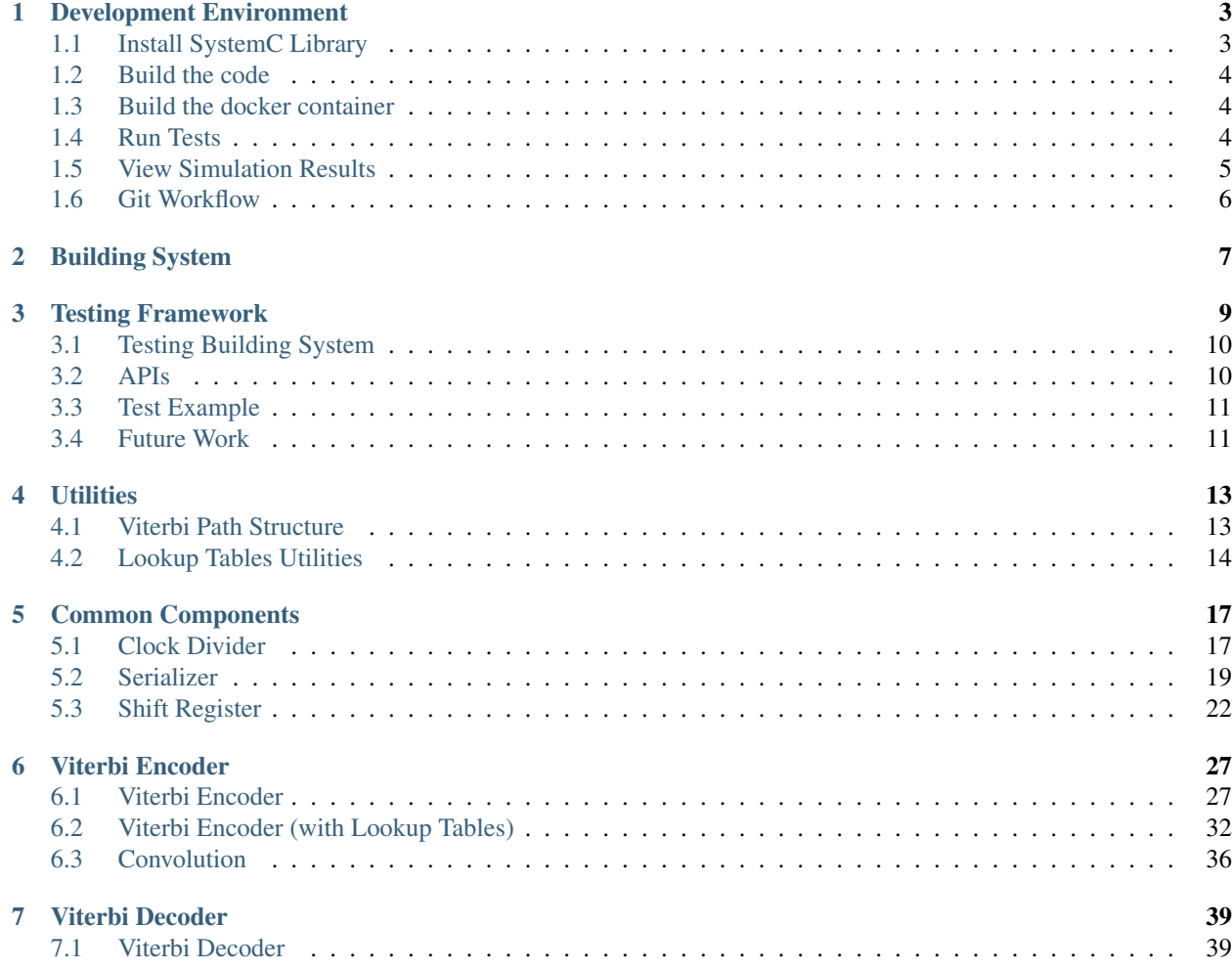

# List of Figures

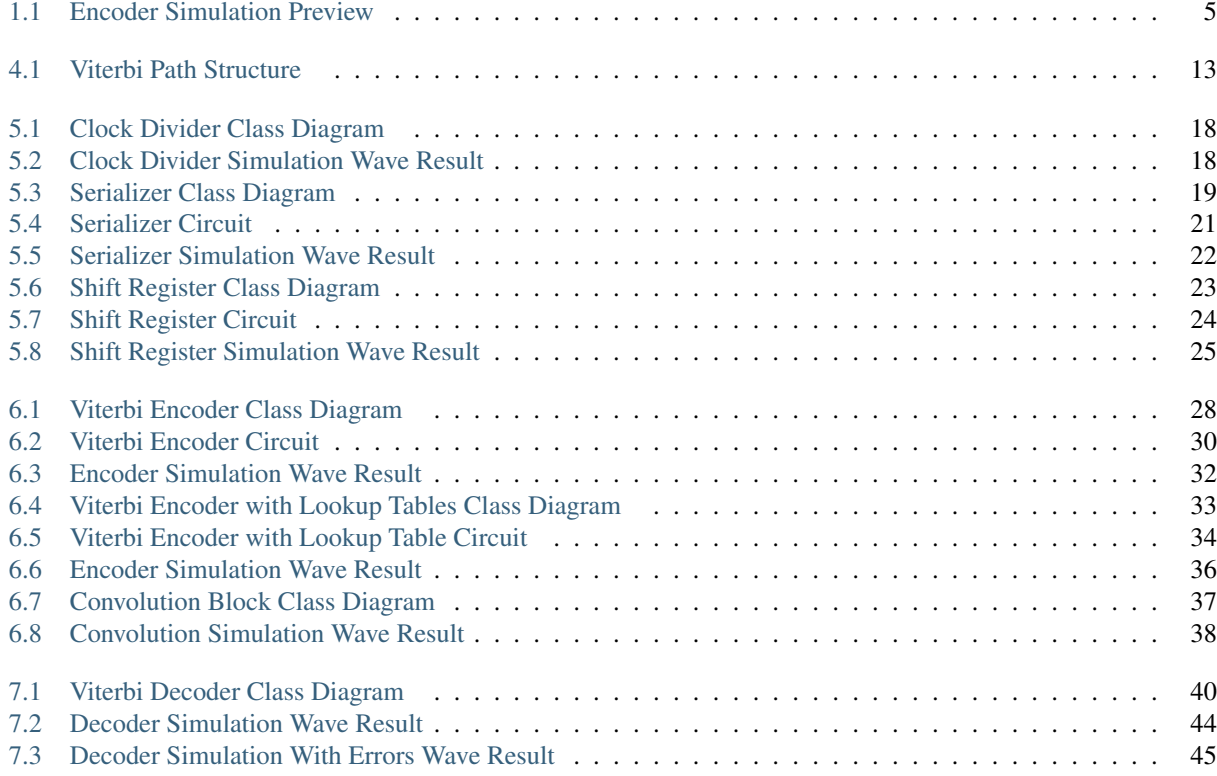

# CHAPTER 1

## Development Environment

## <span id="page-6-1"></span><span id="page-6-0"></span>**Install SystemC Library**

## **Native Linux Library**

To install SystemC, first you have to install some dependencies, by running;

sudo apt-get install build-essential

Download SystemC 2.3 from [https://github.com/systemc/systemc-2.3.](https://github.com/systemc/systemc-2.3) After downloading, extract it. Now we need to compile and install it by running;

```
cd <extracted-dir>
./configure --prefix=/usr/local/
make
sudo make install
```
### **Docker Container**

First install Docker by following;

- [Windows Install Instructions](https://docs.docker.com/docker-for-windows/install/)
- [Linux Install Instructions](https://docs.docker.com/engine/installation/linux/ubuntu/#prerequisites)

Now you should open a shell (e.g. *cmd.exe* or *Powershell* for windows; *bash* or any terminal for linux) and download the pre-built Docker image with SystemC pre-installed. To download the Docker container run;

docker pull pjcuadra/sc\_viterbi

To start the container run;

```
docker run -d --rm --name systemc -v <your-sc_viterbi-src-code-path>:/root/ \
-p 1122:22 pjcuadra/sc_viterbi:latest
```
Warning: Don't forget to update the *<your-sc\_viterbi-src-code-path>* placeholder.

Once you have your docker running you can *ssh* into it as follows;

ssh root**@127**.0.0.1 -p 1122

Inside the docker you'll find your code and you can build it as specified in the section *[Build the code](#page-7-0)*.

## <span id="page-7-0"></span>**Build the code**

Once the dependencies are installed you can build the code by running;

```
cd <your-sc_viterbi-src-code-path>
mkdir build
cd build
cmake ..
make
```
Warning: If you are building inside the docker image the *<your-sc\_viterbi-src-code-path>* is */root/*.

## <span id="page-7-1"></span>**Build the docker container**

If you want to build the image locally you can do it so. The *Dockerfile* is provided at *ci/Dockerfile*. For building the image run;

```
cd <your-sc_viterbi-src-code-path>/ci
docker build -t pjcuadra/sc_viterbi:latest .
```
Warning: Dockerfile and the picuadra/sc viterbi image on Docker server shall be on sync. If theres a change needed in the image please also change it in the Dockerfile and push the new image to the Docker server.

## <span id="page-7-2"></span>**Run Tests**

This project has a newly created testing framework for SystemC. More about the framework here Testing Framework. To run the tests first you need to compile the tests executables by running;

```
cd <your-sc_viterbi-src-code-path>
mkdir build
cd <your-sc_viterbi-src-code-path>/build
cmake ..
make
make compile_tests
```
The testing framework uses [CTest](https://cmake.org/cmake/help/v2.8.8/ctest.html) for running the tests and you can do so by running;

```
cd <your-sc_viterbi-src-code-path>/build
make test
```
The output will look something like;

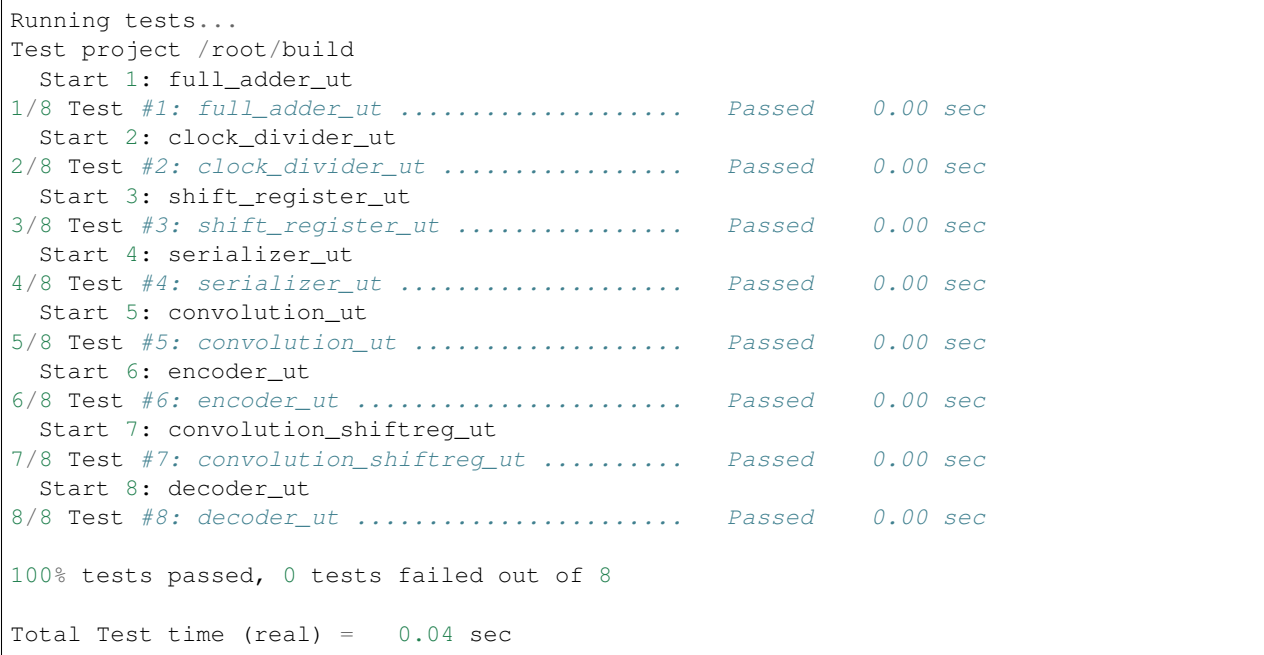

# <span id="page-8-0"></span>**View Simulation Results**

Our testing framework automatically generates a *VCD* trace file for every test. To view the simulation results you can use any *VCD* visualizer software we recommend to use *gtkwave*. For instance the result of the *encoder\_ut* can be viewed by opening *gtkwave* and open the file at *<your-sc\_viterbi-src-code-path>/build/trace/enconder/encoder.vcd*. You can also run;

gtkwave <your-sc\_viterbi-src-code-path>/build/trace/enconder/encoder.vcd

After adding all signals to the visualization area and adjusting the scale the simulation results looks like in [Fig.](#page-8-1) [1.1.](#page-8-1)

<span id="page-8-1"></span>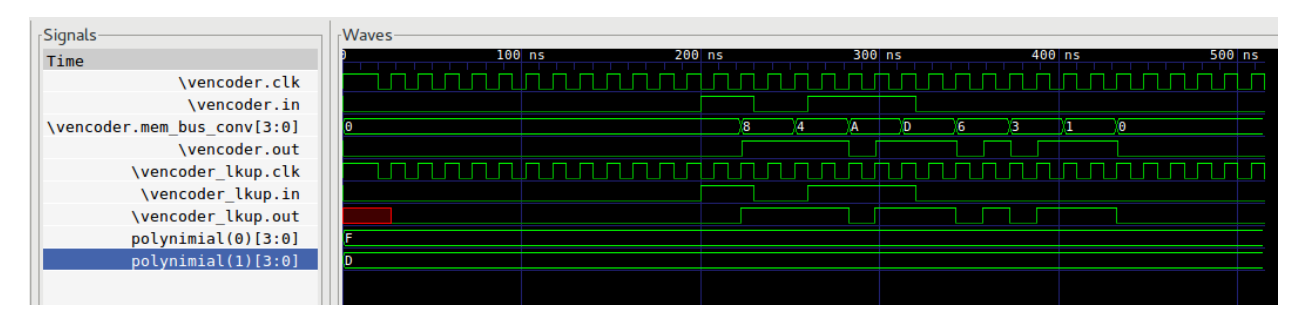

Fig. 1.1: Encoder Simulation Preview

Note: Traces are located at *<your-sc\_viterbi-src-code-path>/build/trace* and have the same directory structure as the tests at *<your-sc\_viterbi-src-code-path>/test/src*

Warning: The Docker image doesn't provide *gtkwave* you'll need to install it separately.

# <span id="page-9-0"></span>**Git Workflow**

Since we are using [Github](https://github.com/) to host our repository we are mainly using their git workflow. You can read about it at, [Github Flow](https://guides.github.com/introduction/flow/)

Furthermore every *Pull Request* can only be merged back to *master* branch if it passes all our tests running on [CircleCI.](https://circleci.com/)

# CHAPTER 2

## Building System

<span id="page-10-0"></span>Our code is completely *IDE* independent. For supporting the compiling and simulation of the code we had to develop our own building system using [CMake.](https://cmake.org/)

The building system is based on two simple yet powerful *CMake* macros.

```
# Add source directory
add_sources_directory(dir1 dir2 ...)
# Add source file
add_sources(file1 file2 ...)
```
The basic idea behind our building system is to specify directories having source codes and inside every directory with sources specify which files are source files. For example,  $\langle$ *your-sc\_viterbi-src-code-path>/src/CMakeLists.txt*, specifies *common*, *decoder* and *encoder* as sources directories as follows;

```
# Add source directory
add_sources_directory(common/
                      encoder/
                      decoder/)
```
Furthermore, *<your-sc\_viterbi-src-code-path>/src/decoder/CMakeLists.txt* specifies *decoder.cpp* as a source code file as follows;

```
# Add sources
add_sources(decoder.cpp)
```
#### Note:

- You can specify source code directories and files in the same *CMakeLists.txt* file.
- You can specify as many source code directories and files using the same macro call (*add\_sources\_directory(...)* and *add\_sources(...)* respectively).
- Every source code directory added using *add\_sources\_directory(...)* has to contain a *CMakeLists.txt* file.

Our main *CMakeLists.txt* at *<your-sc\_viterbi-src-code-path>* does the rest;

- Verifies that SystemC and other dependencies are installed on the system.
- Building all the source code as a library
- Link source code with SystemC and other dependencies libraries
- Building the tests using our testing framework described here.
- Link all the tests with the source code and other dependencies
- Enable testing

# CHAPTER 3

# Testing Framework

<span id="page-12-0"></span>Since there is no robust and reliable unit testing framework for SystemC code, we decide to implement our own testing framework. The goals for the design of the testing framework were;

- Similar to other existing unit testing frameworks like [googletest](https://github.com/google/googletest) and [Junit.](http://junit.org/junit4/)
- Intuitive timing specifications checking APIs
- Centralized mechanism to run all unit tests

This goals helped us to overcome the following disadvantages inherit from SystemC traditional testing methodologies;

- *sc\_start()* and *sc\_stop()* calls affect the entire process.
- There's no API to reset simulation time
- Every unit test has to be written inside a *sc\_main(...)*. Meaning a separate executable per test.
- An entire *SC\_MODULE* has to be developed for introducing stimuli to the *Module Under Test* and an other for verifying it's output.

Based on this goals we developed a unit testing framework with the following features;

- Centralized method to run all tests through *CTest*. Review [ctest](https://cmake.org/cmake/help/v3.0/manual/ctest.1.html) for a full set of features and capabilities inherited from *ctest*.
- Easy, Intuitive, and Powerful building system.
- Intuitive timing specification checking.
- Simplified test writing structure.
- Simplified tracing APIs and automatic *VCD* files creation.
- Easy to integrate C++ headers library.

# <span id="page-13-3"></span><span id="page-13-0"></span>**Testing Building System**

The our building system for testing is based on our project's Building System. The entire tests building system is based on the following *CMake* macros;

```
# Add test sources directory
add_test_sources_directory(dir1 dir2 ...)
# Add test source file
add_test_sources(file1 file2 ...)
```
The usage of both macros is analog to the usage of *add sources directory(...)* and *add sources(...)*, respectively. Review Building System for more information.

Note: All tests source code have to be located at *<your-sc\_viterbi-src-code-path>/test/src*.

Furthermore, *add\_test\_sources(...)* also registers every test source file as a test in *CTest*. This makes it easier for test running through *ctest* command or *make test*.

## <span id="page-13-1"></span>**APIs**

**SC\_TEST**(test\_name)

Define a test with a given test name

#### **Parameters**

• **test\_name** (string) – The name or label of the test

<span id="page-13-2"></span>**SC\_EXPECT\_AT**(expected, actual, time\_val, time\_unit) Check that actual equals expected at a given moment

#### **Parameters**

- **expected** Expected value
- **actual** Actual value
- **time\_val** (double) Time value
- **time\_unit** (sc\_time\_unit) Time unit

## **Tracing**

**SC\_TRACE**(signal, name)

Add a signal to the test's trace file with the provided name

#### Parameters

- **signal** (sc\_signal) The signal to be added to the trace
- **name**  $(string)$  The given name for the signal

#### **SC\_STRACE** (signal)

Add a signal to the test's trace file

#### **Parameters**

• **signal**  $(sec \text{ signal})$  – The signal to be added to the trace (the name of the signal will be name of the variable)

## <span id="page-14-0"></span>**Test Example**

The following code was taken from our clock divider's test. It is a good example to show how our testing framework works.

```
1 #include <sc_test_framework.h>
2
3 \quad . . .4
5 SC_TEST(clock_divider) {
6 sc_clock sys_clock("sys_clock", clock_period, clock_duty, clock_start, false);
7 sc_signal<bool> div_clock_4;
8
9 # Trace signals
10 SC_TRACE(sys_clock, "sys_clk");
11 SC_STRACE(div_clock_4);
12
13 # Create clock divider
14 clock_divider<4> div_4 ("DivideBy4");
15
16 # Connect Signals
17 div_4.clk_in (sys_clock);
18 div_4.clk_out (div_clock_4);
19
20 # Verify output at a certain point in time
21 SC_EXPECT_AT(sc_logic(0), div_clock_4, 200, SC_NS);
22 SC_EXPECT_AT(sc_logic(1), div_clock_4, 220, SC_NS);
23
24 sc_start(350, SC_NS);
25
26 }
```
Here is a short explanation on what the code does;

- In *line 1* the framework headers library is included.
- In *line 5* the test is defined with the name *clock\_divider*.
- In *line 10* the signal sys\_clock is added to the trace file with a given name that differs from the *sc\_signal* variable name.
- In *line 11* the signal *div\_clock\_4* is added to the trace file using with with the name *div\_clock\_4*.
- In *line 21* and 22 the time specification for the signal *div* clock 4 is done. If the signal *div* clock 4 differs from '0' at 200ns or from '1' at 220ns the test will fail.

## <span id="page-14-1"></span>**Future Work**

This testing framework is planned to be developed as a separate project because of its usability and scope. It was incubated in within this project.

## <span id="page-15-0"></span>**APIs**

**SC\_EXPECT\_AFTER**(expected, actual, time\_val, time\_unit) Check that actual equals expected after a specific time interval

#### **Parameters**

- **expected** Expected value
- **actual** Actual value
- **time\_val** (double) Time value
- **time\_unit** (sc\_time\_unit) Time unit

#### **SC\_SIGNAL\_SET**(signal, value, time\_val, time\_unit)

Set the signal to a specific value at a specific point in time

#### **Parameters**

- **signal** The signal to be set
- **value** The value to be taken
- **time\_val** (double) Time value
- **time\_unit** (sc\_time\_unit) Time unit

#### **SC\_SETUP**

Set up everything before the test run

#### **SC\_TEARDOWN**

Clean everything up after the test run

# CHAPTER 4

# **Utilities**

# <span id="page-16-4"></span><span id="page-16-1"></span><span id="page-16-0"></span>**Viterbi Path Structure**

## **Class Diagram**

The UML diagram of [Fig.](#page-16-2) [4.1](#page-16-2) shows the overview of the class.

<span id="page-16-2"></span>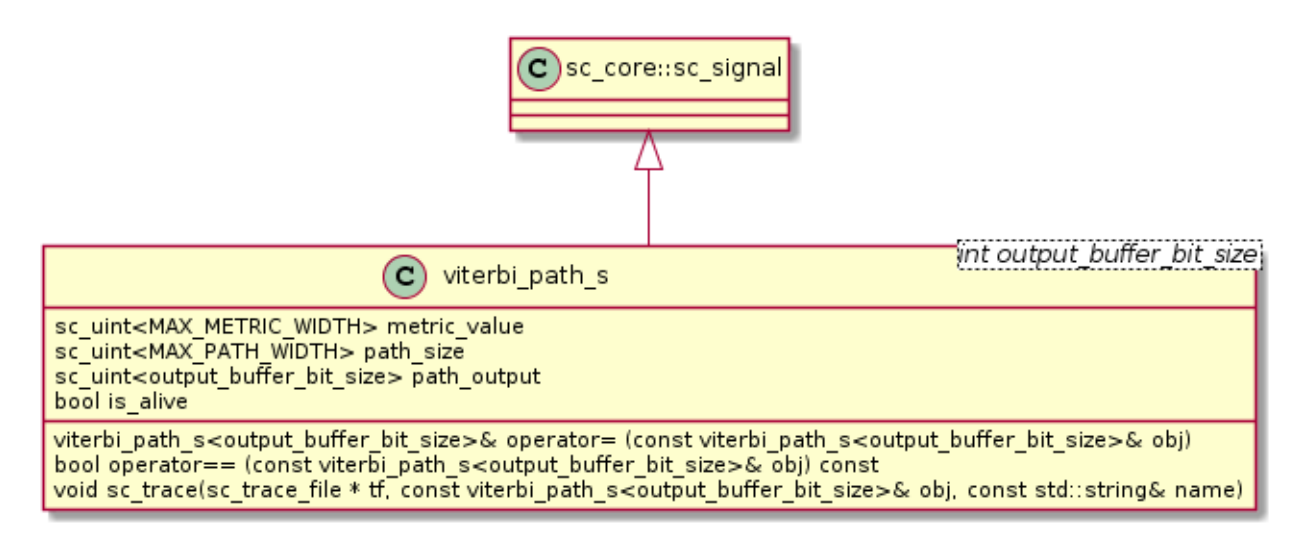

Fig. 4.1: Viterbi Path Structure

## **Class Description**

<span id="page-16-3"></span>template<int **output\_buffer\_bit\_size**>

<span id="page-17-2"></span>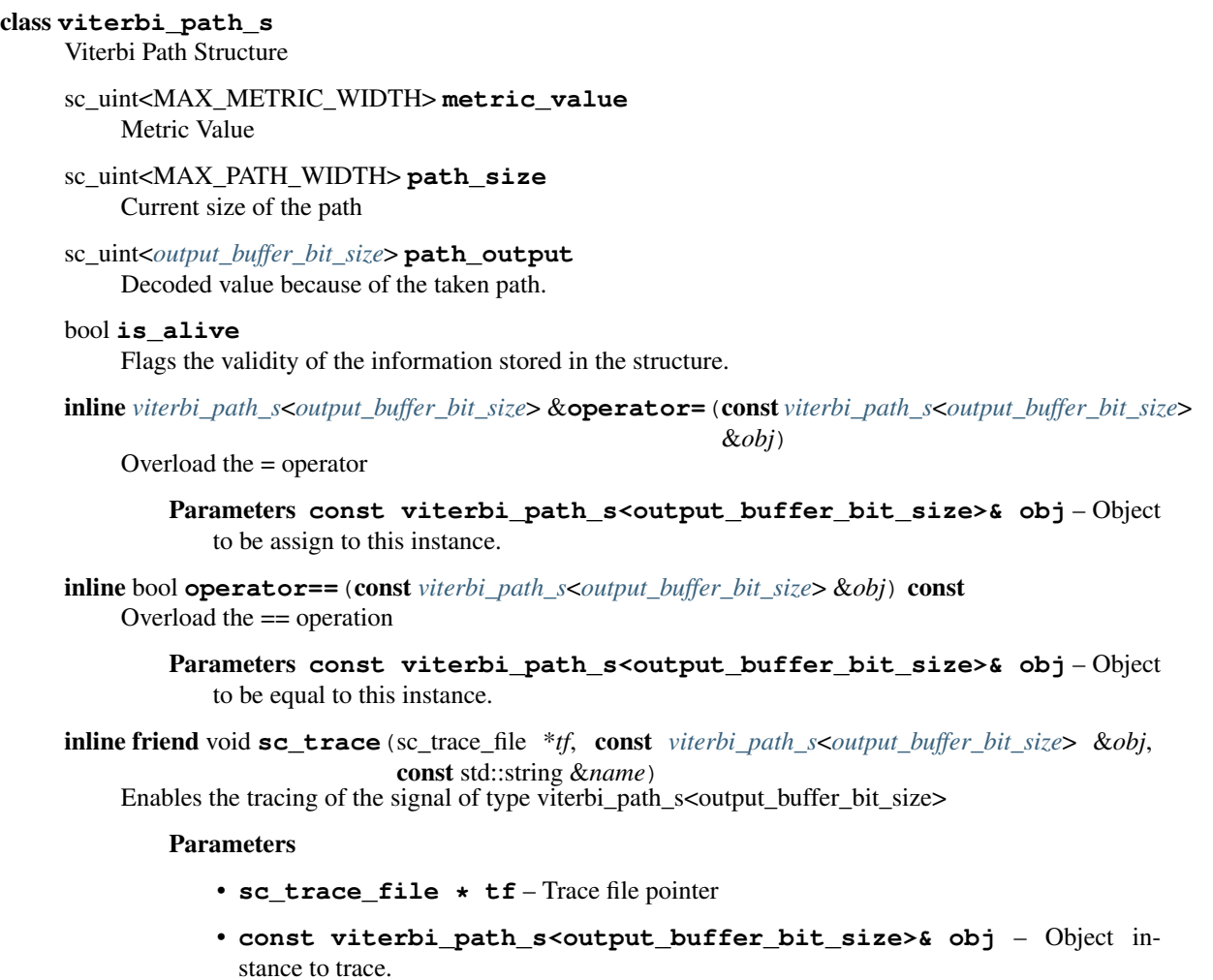

• **const string& name** – Signal name

## **Structure**

The structure of the clock divider is trivial since it has only one process.

# <span id="page-17-0"></span>**Lookup Tables Utilities**

### **Functions Description**

```
template<int output, int input, int memory>
inline void create_states_lkup(sc_lv<memory * input> *next_state_lkp)
     Initialize the next state lookup table.
```
Parameters **sc\_lv<memory \* input> \* next\_state\_lkp** – Pointer to the lookup table to to be initialized.

```
template<int output, int input, int memory>
```
inline void **create\_output\_lkup**(sc\_lv<memory \* input> *polynomials*[output], sc\_lv<*[output](#page-17-1)*> \**output\_lkp*)

Initialize the output/encoded lookup table.

#### **Parameters**

- **sc\_lv<memory \* input> polynomials[output]** Polynomials used to encode.
- **sc\_lv<output> \* output\_lkp** Pointer to the output/encoded lookup table to be initialized.

# CHAPTER 5

# Common Components

<span id="page-20-3"></span><span id="page-20-0"></span>This section presents a set of components that are common and are basic building elements for both the encoder and the decoder.

# <span id="page-20-1"></span>**Clock Divider**

### **Class Diagram**

The UML diagram of [Fig.](#page-21-0) [5.1](#page-21-0) shows the overview of the class.

### **Class Description**

<span id="page-20-2"></span>template<int **ratio**> class **clock\_divider** Clock Divider module with clock division ratio

> sc\_core::sc\_in\_clk **clk\_in** Input clock at normal rate

sc\_core::sc\_out\_clk **clk\_out** Output clock at rate of the input clock divided by ratio with the same duty cycle as the input clock.

int **divider\_counter** Internal edges counter

#### void **prc\_clock\_divider**(void) Clock divider main Process

The process counts the positive and negative edges and toggles to sc\_logic('0') and sc\_logic('1') when the edges are twice the ratio and exact the ratio, respectively.

list **sensitivity** clk\_in.pos(), clk\_in.neg()

<span id="page-21-0"></span>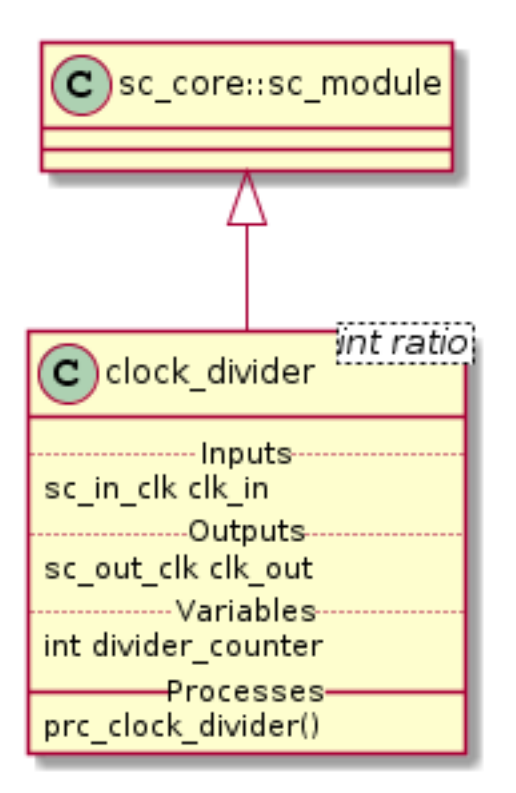

Fig. 5.1: Clock Divider Class Diagram

## **Structure**

The structure of the clock divider is trivial since it has only one process.

## **Simulation Results**

The simulation of the clock divider is just create 2 clock divider one with ratio 3 and other with ratio 4. [Fig.](#page-21-1) [5.2](#page-21-1) shows the result of the simulation.

<span id="page-21-1"></span>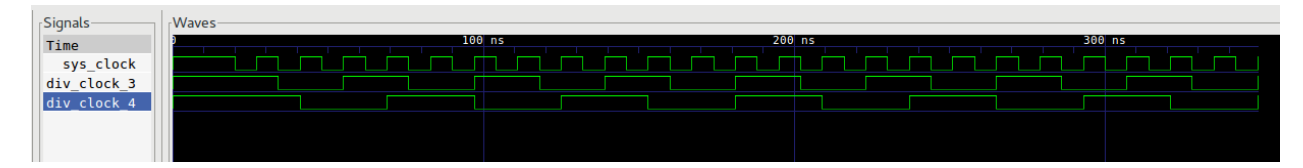

Fig. 5.2: Clock Divider Simulation Wave Result

#### Note:

- $div\_clock\_3$  has  $\frac{1}{3}$  of the frequency of *sys\_clock*
- $div\_clock\_4$  has  $\frac{1}{4}$  of the frequency of *sys\_clock*
- *div\_clock\_3* and *div\_clock\_4* conserve 50% duty cycle

# <span id="page-22-3"></span><span id="page-22-0"></span>**Serializer**

## **Class Diagram**

<span id="page-22-1"></span>The UML diagram of [Fig.](#page-22-1) [5.3](#page-22-1) shows the overview of the class.

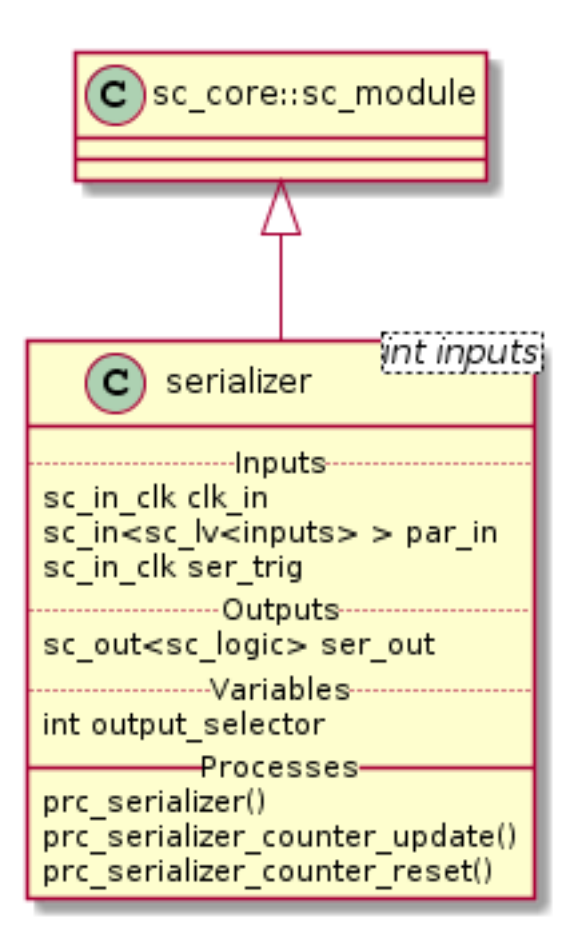

Fig. 5.3: Serializer Class Diagram

# **Class Description**

<span id="page-22-2"></span>template<int **inputs**> class **serializer** Clock Divider module with clock division ratio sc\_core::sc\_in\_clk **clk\_in** Input clock sc\_core::sc\_in<sc\_core::sc\_lv<*[inputs](#page-22-2)*>> **par\_in** Parallel input

> sc\_core::sc\_in\_clk **ser\_trig** Trigger the serialization

<span id="page-23-0"></span>sc\_core::sc\_out<sc\_core::sc\_logic> **ser\_out** Serialized output

```
int output_selector
```
Internal counter for select the bit index to forward to the output

```
void prc_serializer(void)
```
Serializer main Process

Forwards the current bit to the ser out. The current bit is calculated using output selector. The serialization process starts with the ser\_trig and ends when the last bit has been forwarded to the output. After forwarding the last bit the output is set to sc\_logic('0').

```
list sensitivity
```
clk\_in.pos(), ser\_trig.pos()

```
void prc_serializer_counter_update(void)
```
Updates the internal bit selector counter with each positive edge of the clock.

list **sensitivity** clk in.pos()

```
void prc_serializer_counter_reset(void)
     Reset the internal bit selector counter after a ser_trig positive edge.
```
list **sensitivity** ser\_trig.pos()

### **Structure**

[Fig.](#page-24-0) [5.4](#page-24-0) shows the structure of the serializer module.

## **Simulation Results**

The code of the test case of the serializer is shown below;

```
1 ...
2
3 static const int inputs = 8;
4
5 SC_TEST(serializer) {
6 sc_clock sys_clock("sys_clock", clock_period, clock_duty, clock_start, false);
7 | sc_signal<sc_logic> ser_out;
8 sc_signal<bool> ser_trig;
9 sc_signal<sc_lv<inputs> > par_in;
10
11 ...
12
13 clock_divider<inputs> clk_div ("CLK_DIV");
14
15 ...
16
17 serializer<inputs> serializer ("Serializer");
18 serializer.ser_out(ser_out);
19 serializer.clk_in(sys_clock);
20 serializer.par_in(par_in);
21 serializer.ser_trig(ser_trig);
22
```
<span id="page-24-0"></span>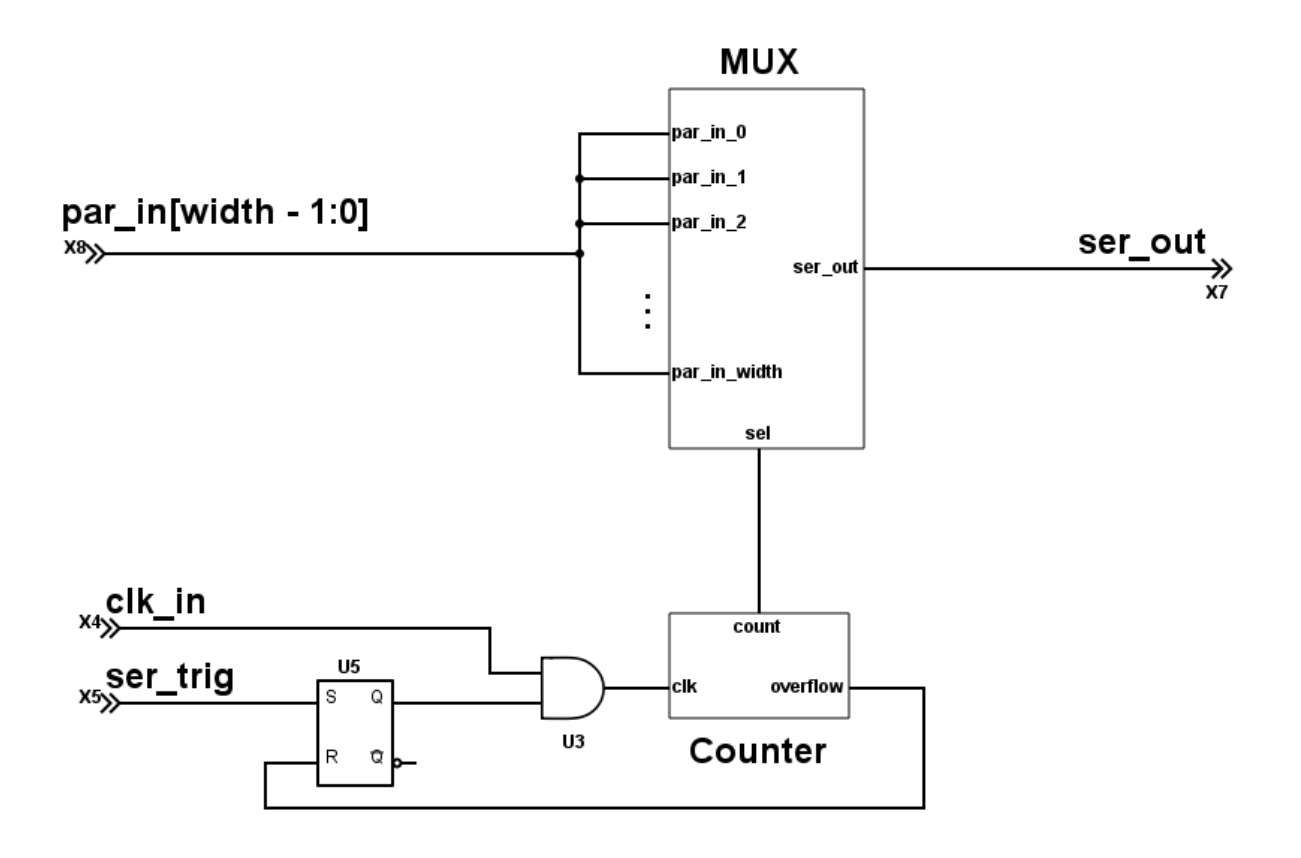

Fig. 5.4: Serializer Circuit

```
25
28
29 }
```

```
_{23} | par_in = sc_lv<inputs>("00000000");
24 sc_start(125, SC_NS);
_{26} | par_in = sc_lv<inputs>("10010010");
27 sc_start(400, SC_NS);
```
#### Note:

- The width of the serializer is 8
- *par in*[7:0] is set to  $0x92$  at  $125ns$

[Fig.](#page-25-1) [5.5](#page-25-1) shows the result of the simulation.

<span id="page-25-1"></span>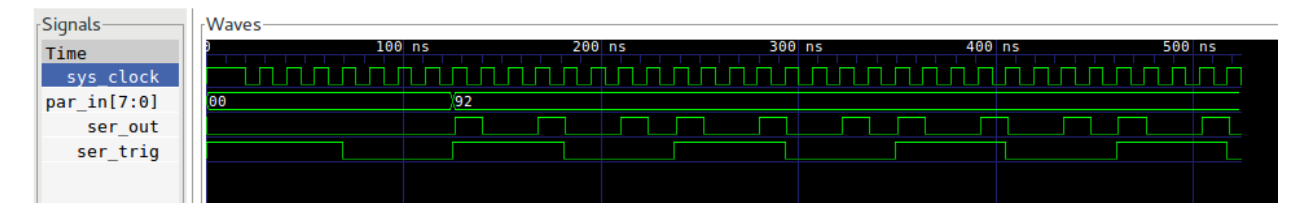

Fig. 5.5: Serializer Simulation Wave Result

#### Note:

- *ser\_trig* triggers the serialization to *ser\_out*
- $par\_in[7:0]$  has a  $0x92$  and is the value that is actually serialized
- *ser\_out* outputs the MSb first and the LSb at the end

# <span id="page-25-0"></span>**Shift Register**

### **Class Diagram**

The UML diagram of [Fig.](#page-26-0) [5.6](#page-26-0) shows the overview of the class.

## **Class Description**

#### <span id="page-25-2"></span>template<int width>

```
class shift_register
```
Clock Divider module with clock division ratio

sc\_core::sc\_in\_clk **clk** Input clock

sc\_core::sc\_in<sc\_core::sc\_logic> **data\_in** Input data to be shifted in

<span id="page-26-1"></span><span id="page-26-0"></span>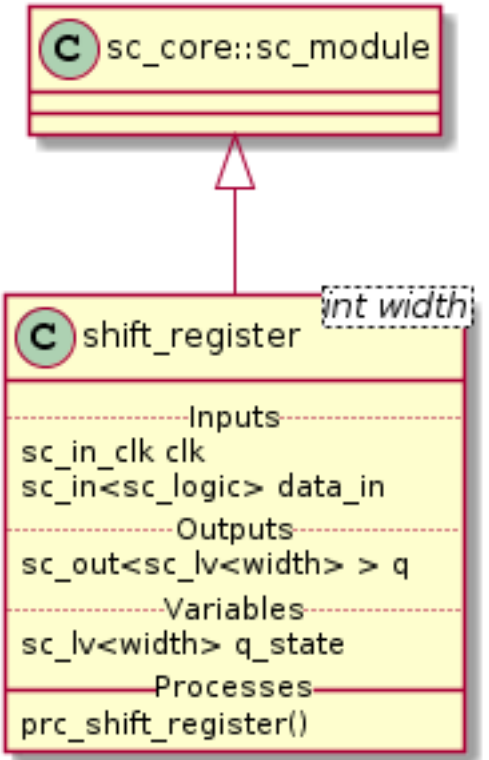

Fig. 5.6: Shift Register Class Diagram

```
sc_core::sc_out<sc_core::sc_lv<width>> q
     Stored value of the shift register
```

```
sc_core::sc_lv<width> q_state
     Internal stored value
```

```
void prc_shift_register(void)
    Shift register main process
```
Shifts the value one bit to the left and assign data\_in to the MSb.

list **sensitivity** clk.pos()

### **Structure**

[Fig.](#page-27-0) [5.7](#page-27-0) shows the structure of the generic shift register. Our implementation doesn't differ from the generic shift register.

## **Simulation Results**

The code of the test case of the shift\_register is shown below;

```
1 \mid \ldots2
```

```
static const int reg_width = 5;
```
<span id="page-27-0"></span>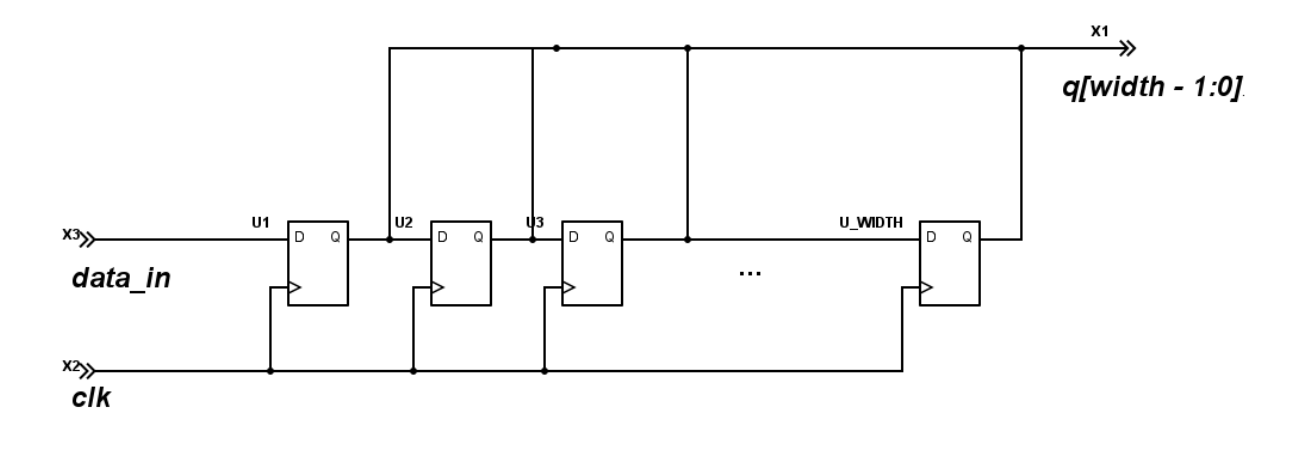

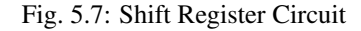

```
4
5 SC_TEST(shift_register) {
6 | sc_signal<sc_logic> data_in;
7 sc_signal<sc_lv<reg_width> > register_state;
8 sc_clock sys_clock("sys_clock", clock_period, clock_duty, clock_start, false);
9
10 ...
11
12 | shift_register<reg_width> sregister ("ShiftRegister");
13
14 ...
15
_{16} data_in = sc_logic('0');
17 sc_start(50, SC_NS);
18 data_in = sc\_logic('1');
19 | sc_start(100, SC_NS);
_{20} data_in = sc_logic('0');
_{21} sc_start(100, SC_NS);
22 }
```
Note:

- *data\_in* starts at *sc\_logic('0')*
- *data\_in* toggles to *sc\_logic*('1') at  $50ns$
- *data\_in* toggles back to *sc\_logic('0')* at 100
- Shift Register width is 5

[Fig.](#page-28-0) [5.8](#page-28-0) shows the result of the simulation.

#### Note:

- At  $50ns$  the shifting of  $sc\_logic('1')$  starts. The  $sc\_logic('1')$  is injected at the MSb.
- Between  $120ns$  and  $150ns$  the value of *register\_state[4:0]* stays constant at  $0x1F$  because of the shift register's width is set to 5.

<span id="page-28-0"></span>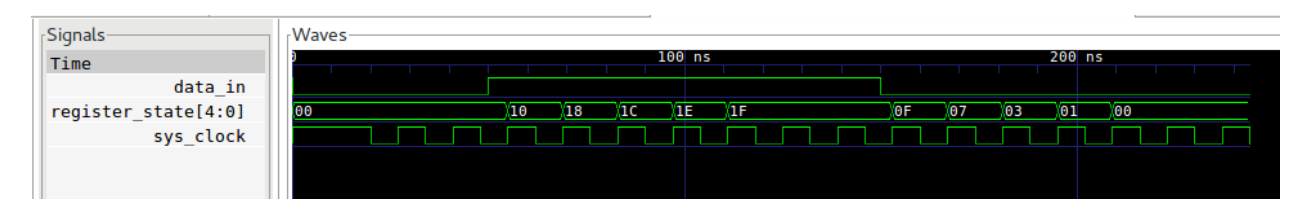

Fig. 5.8: Shift Register Simulation Wave Result

- After 150ns the shifting of *sc\_logic('0')* starts
- 5 clock cycles after  $150ns$  the *register\_state*[4:0] is back to 0x0.

# CHAPTER 6

# Viterbi Encoder

<span id="page-30-3"></span><span id="page-30-0"></span>This section presents two different implementation of the Viterbi encoder. As well as a the implementation of the convolution block.

Note: Both implementations have the same interface (inputs/outputs) so the can be used interchangeably.

# <span id="page-30-1"></span>**Viterbi Encoder**

### **Class Diagram**

The UML diagram of [Fig.](#page-31-0) [6.1](#page-31-0) shows the overview of the class.

### **Class Description**

<span id="page-30-2"></span>template<int **output**, int **input**, int **memory**> class **encoder** Viterbi Encoder sc\_core::sc\_in\_clk **clk** Input clock sc\_in<sc\_lv<*[input](#page-30-2)*>> **in** Parallel input to be encoded sc\_in<sc\_lv<memory \* input>> **polynomials**[output] Polynomials to convolve with sc\_out<sc\_logic> **out** Serialized encoded output

<span id="page-31-0"></span>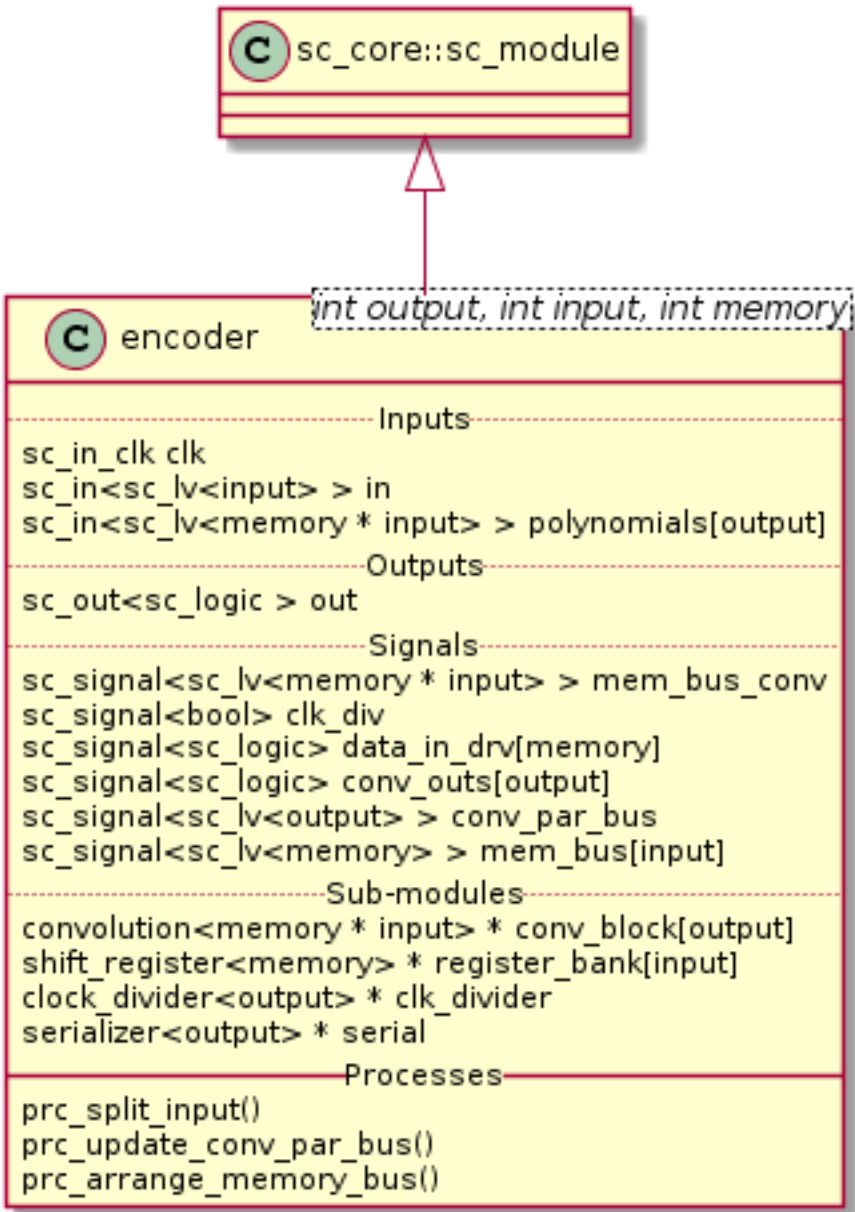

Fig. 6.1: Viterbi Encoder Class Diagram

```
sc_signal<sc_lv<memory * input>> mem_bus_conv
    Arranged for convolution memory bus
```
sc\_signal<bool> **clk\_div** Divided clk signal

sc\_signal<sc\_logic> **data\_in\_drv**[memory] Data in driver (distribute to shift registers)

sc\_signal<sc\_logic> **conv\_outs**[output] Convolution outputs array

sc\_signal<sc\_lv<*[output](#page-30-2)*>> **conv\_par\_bus** Parallel convolution outputs bus

sc\_signal<sc\_lv<*[memory](#page-30-2)*>> **mem\_bus**[input] Shift registers' memory buses

```
convolution<memory * input> *conv_block[output]
    Convolution Modules
```
*[shift\\_register](#page-25-2)*<*[memory](#page-30-2)*> \***register\_bank**[input] Shift Registers

*[clock\\_divider](#page-20-2)*<*[output](#page-30-2)*> \***clk\_divider** Clock divider

```
serializer<output> *serial
     Serializer for the output
```

```
void prc_split_input(void)
```
Split the in every input to connect with each shift register of the bank. There are input shift registers.

list **sensitivity** in

```
void prc_update_conv_par_bus(void)
     Merge all convolution blocks outputs into a single parallel bus.
```
list **sensitivity** conv\_outs

void **prc\_arrange\_memory\_bus**(void)

Create a single parallel bus merging all parallel buses of all shift registers.

list **sensitivity** mem\_bus

### **Structure**

 $\overline{2}$ 

[Fig.](#page-33-0) [6.2](#page-33-0) shows the structure of the our Viterbi encoder implementation without using lookup tables.

## **Simulation Results**

The code of the test case of the viterbi\_encoder\_lkup is shown below;

```
1 ...
3 static const int n = 2;
  static const int k = 1;
```
<span id="page-33-0"></span>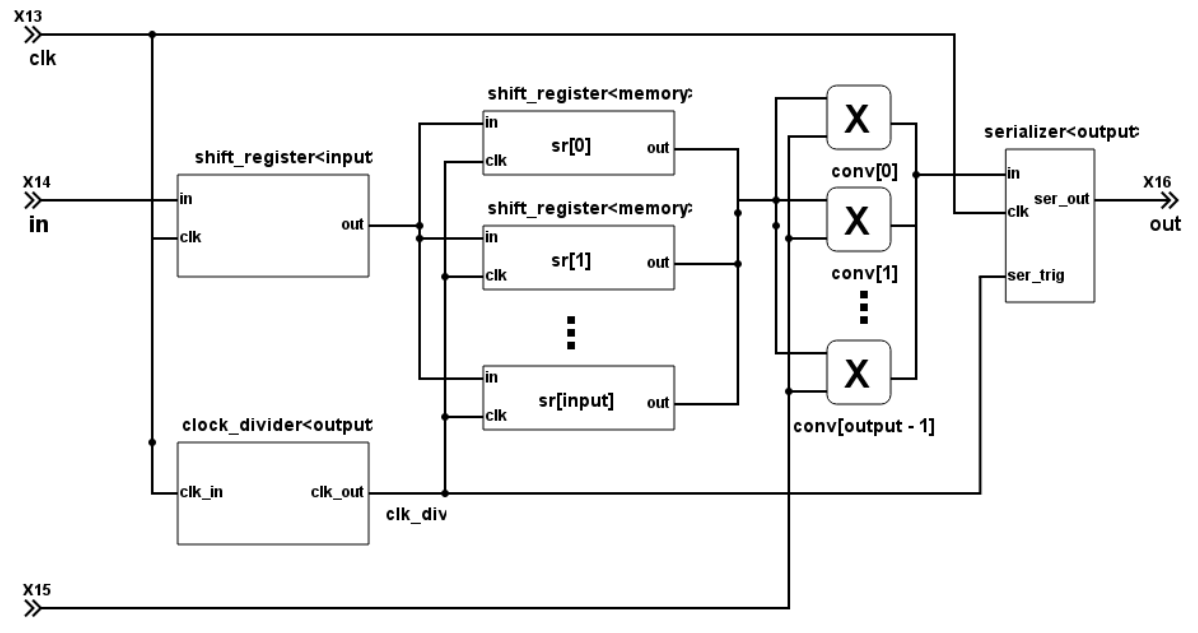

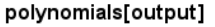

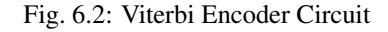

```
s static const int m = 4;
6
7 ...
8
9 static const int output_size = n * (2 * m - k);
10
11 SC_TEST(encoder) {
12 \quad . . . .13
14 // Create signals
15 sc_signal<sc_lv<k> > in; //logic vector for shift register
16 sc_signal<sc_logic> out_0; //logic output of output of convolution
17 sc signal<sc logic> out 1; //logic output of output of convolution
18
19 sc_signal<sc_lv<m> > mem_bus[k]; //logic vector for shift register
20 sc_signal<sc_lv<m * k> > mem_bus_conv; //logic vector for shift register
21 sc_signal<sc_logic> serial_in_drv[n];
22 sc_signal<sc_lv<m> > polynomials[n];
23 sc_lv<output_size> expected_out = "11110111010111";
24 sc_lv<m> input_out = "1011";
25
26 // Create module
27 | encoder<n, k, m> vencoder("ViterbiEncoder");
28 encoder_lkup<n, k, m> vencoder_lkup("ViterbiEncoderLKUP");
29
30 // Assign polynomials
31 polynomials [0] = "1111";
32 polynomials[1] = "1101";
33
```

```
34 ...
36 vencoder.clk(sys_clock);
37 vencoder.in(in);
38 vencoder.out(out_0);
40 vencoder_lkup.clk(sys_clock);
41 vencoder_lkup.in(in);
42 vencoder_lkup.out(out_1);
44 // Output verification (11110111010111)
45 current_check_time = 220;
46 SC_EXPECT_AT(sc_logic('0'), out_0, current_check_time, SC_NS);
47 SC_EXPECT_AT(sc_logic('0'), out_1, current_check_time, SC_NS);
48 current_check_time += clock_period / 2;
50 for (int i = 0; i < output_size; i++) {
51 SC_EXPECT_AT(sc_logic(expected_out.get_bit(output_size - i -1)), out_0, current_
   ˓→check_time, SC_NS);
52 SC_EXPECT_AT(sc_logic(expected_out.get_bit(output_size - i -1)), out_1, current_
   ˓→check_time, SC_NS);
53 current_check_time += clock_period;
54 }
56 ...
58 // Set the serial input to encode
59 for (int i = 0; i < m; i++) {
60 in = sc_l v < k > (sc_l oqic(input.out.get_bit(m - i - 1)));
61 sc_start(2*clock_period, SC_NS);
62 \quad | \quad \}64 in = "0";
65 sc_start(200, SC_NS);
67 }
```
#### Note:

35

39

43

49

55

57

63

66

- Both implementation of Viterbi encoder are being tested the same way.
- Both encoders have the same input.
- The input is  $b1011$  and the expected encoded value  $b11110111010111$
- The output is being verified with the  $SC\_EXPECT\_AT$

[Fig.](#page-39-1) [6.6](#page-39-1) shows the result of the simulation.

#### Note:

- At  $200ns$  the input starts to be *in* encoded. Both encoders have the same input.
- Just *output* cycles after the encoding starts.
- The encoded value's MSb is transmitted first.
- Every *in* state has to be stable for *output* cycles.

<span id="page-35-3"></span><span id="page-35-1"></span>

| Signals                     | <b>Waves</b>                                       |
|-----------------------------|----------------------------------------------------|
| Time                        | 500 ns<br>$100$ ns<br>$200$ ns<br>300 ns<br>400 ns |
| \vencoder.clk               |                                                    |
| \vencoder.in                |                                                    |
| \vencoder.mem bus conv[3:0] | <b>O</b><br>8<br>D                                 |
| \vencoder.out               |                                                    |
| \vencoder_lkup.clk          |                                                    |
| \vencoder_lkup.in           |                                                    |
| \vencoder_lkup.out          |                                                    |
| polynimial(0)[3:0]          |                                                    |
| polynimial(1)[3:0]          |                                                    |
|                             |                                                    |

Fig. 6.3: Encoder Simulation Wave Result

- *out\_0* and *out\_1* have the same baudrate as the *sys\_clock*
- *out\_0* and *out\_1* present the same behavior as expected
- *out\_0* and *out\_1* are set back to *sc\_logic('0')* after encoding is done (430*ns*).

# <span id="page-35-0"></span>**Viterbi Encoder (with Lookup Tables)**

## **Class Diagram**

The UML diagram of [Fig.](#page-36-0) [6.4](#page-36-0) shows the overview of the class.

## **Class Description**

<span id="page-35-2"></span>template<int **output**, int **input**, int **memory**> class **encoder\_lkup** Viterbi Encoder with lookup tables sc\_core::sc\_in\_clk **clk**

Input clock

sc\_in<sc\_lv<*[input](#page-35-2)*>> **in** Parallel input to be encoded

sc\_in<sc\_lv<memory \* input>> **polynomials**[output] Polynomials to convolve with

sc\_out<sc\_logic> **out** Serialized encoded output

sc\_lv<memory \* input> **curr\_state** Current State value holder

- sc\_lv<memory \* input> **next\_state\_lkp**[lookup\_size] Next state lookup table. This is filled in by create\_states\_lkup.
- sc\_lv<*[output](#page-35-2)*> **output\_lkp**[lookup\_size] Output lookup table
- uint **div\_counter** Clock divider counter

<span id="page-36-0"></span>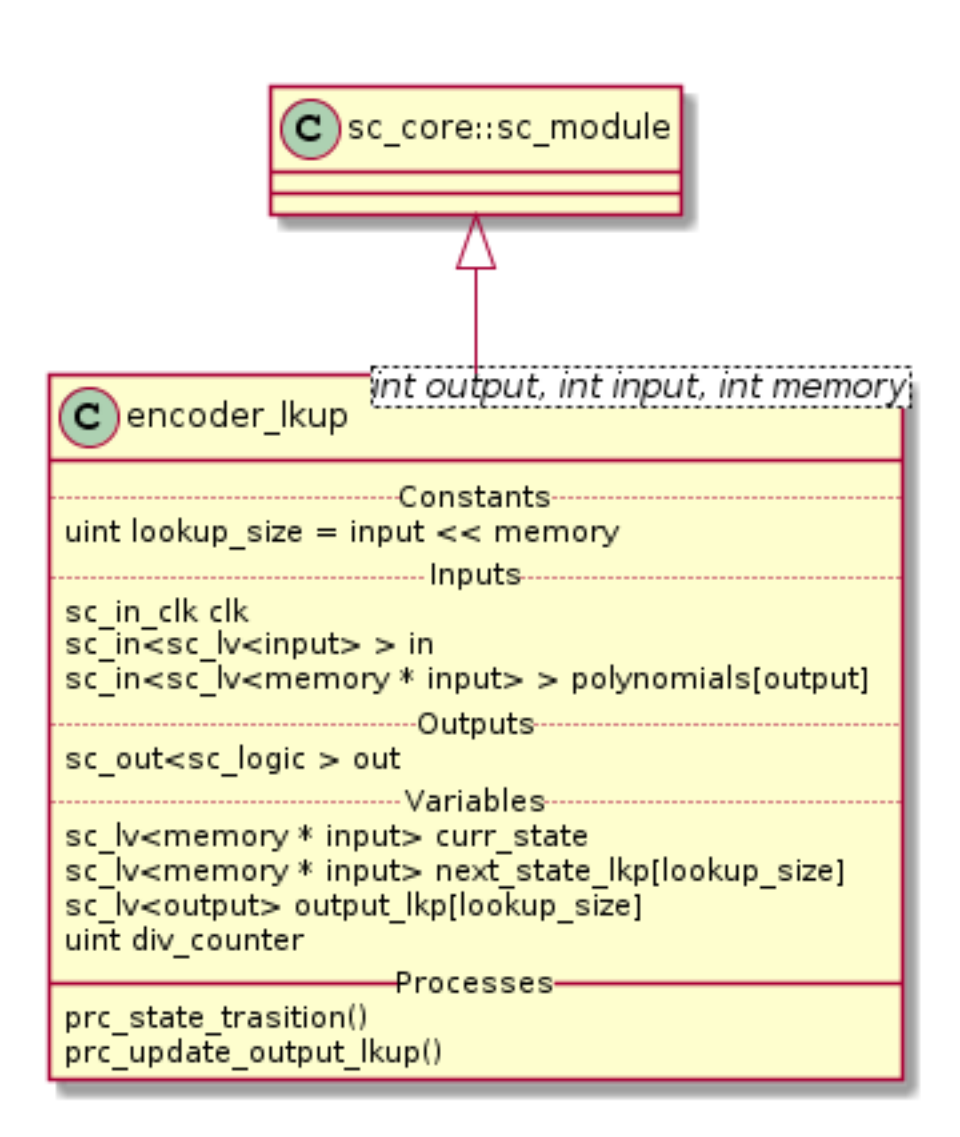

Fig. 6.4: Viterbi Encoder with Lookup Tables Class Diagram

<span id="page-37-1"></span>void **prc\_state\_trasition**(void)

Transit from one state to the other depending on input and current state. Uses the lookup table to determine the next step.

list **sensitivity**

clk.pos()

```
void prc_update_output_lkup(void)
```
Updates the output lookup table if any change occurs in the polynomials.

list **sensitivity** polynomials

Note: *next\_state\_lkp[lookup\_size]* and *output\_lkp[lookup\_size]* are filled using *create\_states\_lkup* and *create\_output\_lkup* respectively.

### **Structure**

<span id="page-37-0"></span>[Fig.](#page-37-0) [6.5](#page-37-0) shows the structure of the our Viterbi encoder implementation using lookup tables.

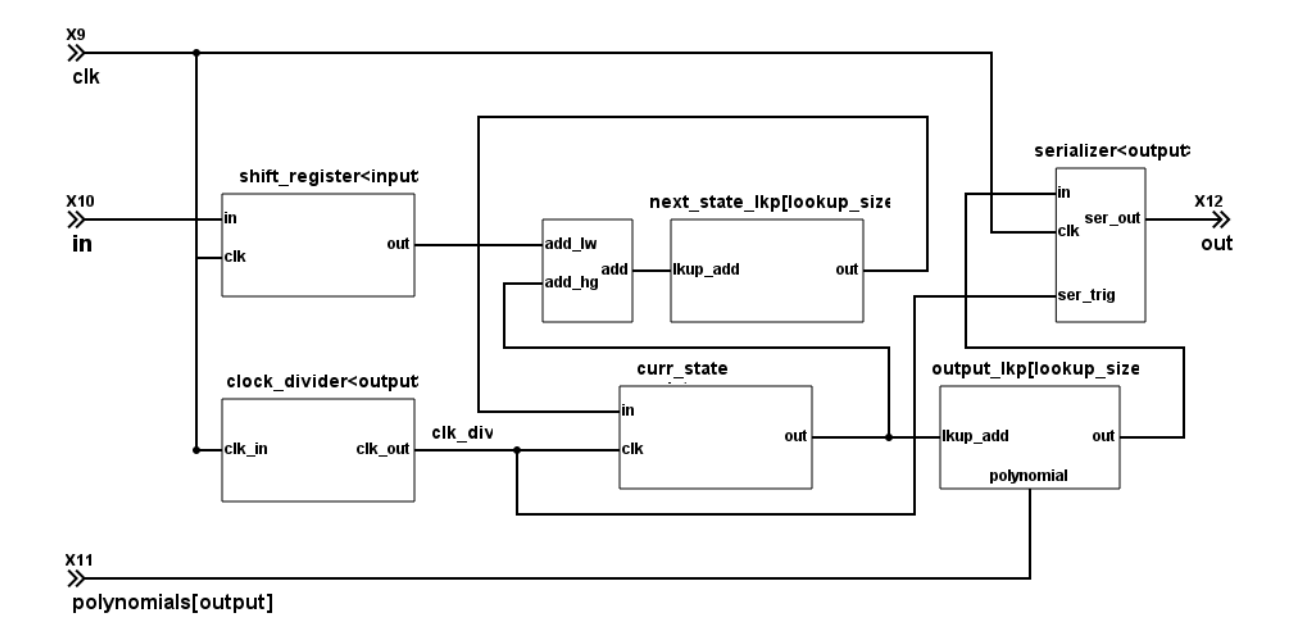

Fig. 6.5: Viterbi Encoder with Lookup Table Circuit

### **Simulation Results**

The code of the test case of the viterbi\_encoder\_lkup is shown below;

```
1 ...
2
3 static const int n = 2;
4 static const int k = 1;
```

```
\mathbf{s} static const int m = 4;
6
7 ...
8
9 static const int output_size = n * (2* m - k);
10
11 SC_TEST(encoder) {
12 \quad . . . .13
14 // Create signals
15 sc_signal<sc_lv<k> > in; //logic vector for shift register
16 sc_signal<sc_logic> out_0; //logic output of output of convolution
17 Sc_signal<sc_logic> out_1; //logic output of output of convolution
18
19 sc_signal<sc_lv<m> > mem_bus[k]; //logic vector for shift register
20 sc_signal<sc_lv<m * k> > mem_bus_conv; //logic vector for shift register
21 sc_signal<sc_logic> serial_in_drv[n];
22 sc_signal<sc_lv<m> > polynomials[n];
23 | sc_lv<output_size> expected_out = "11110111010111";
24 sc_lv<m> input_out = "1011";
25
26 // Create module
27 encoder<n, k, m> vencoder("ViterbiEncoder");
28 encoder_lkup<n, k, m> vencoder_lkup("ViterbiEncoderLKUP");
29
30 // Assign polynomials
31 polynomials[0] = "1111";
32 polynomials[1] = "1101";
33
34 ...
35
36 vencoder.clk(sys_clock);
37 vencoder.in(in);
38 vencoder.out(out_0);
39
40 vencoder_lkup.clk(sys_clock);
41 vencoder_lkup.in(in);
42 vencoder_lkup.out(out_1);
43
44 // Output verification (11110111010111)
45 current_check_time = 220;
46 SC_EXPECT_AT(sc_logic('0'), out_0, current_check_time, SC_NS);
47 SC_EXPECT_AT(sc_logic('0'), out_1, current_check_time, SC_NS);
48 current_check_time += clock_period / 2;
49
50 for (int i = 0; i < output_size; i++) {
51 SC_EXPECT_AT(sc_logic(expected_out.get_bit(output_size - i -1)), out_0, current_
   ˓→check_time, SC_NS);
52 SC_EXPECT_AT(sc_logic(expected_out.get_bit(output_size - i -1)), out_1, current_
   ˓→check_time, SC_NS);
53 current_check_time += clock_period;
54 }
55
56 ...
57
58 // Set the serial input to encode
59 for (int i = 0; i < m; i++) {
60 in = sc_l v \times k > (sc_l logic(input.out.get_bit(m - i - 1)));
```

```
61 sc_start(2*clock_period, SC_NS);
62 \mid \}63
64 in = "0";
65 sc_start(200, SC_NS);
66
67 }
```
Note:

- Both implementation of Viterbi encoder are being tested the same way.
- Both encoders have the same input.
- The input is  $b1011$  and the expected encoded value  $b11110111010111$
- The output is being verified with the  $SC\_EXPECT\_AT$

[Fig.](#page-39-1) [6.6](#page-39-1) shows the result of the simulation.

<span id="page-39-1"></span>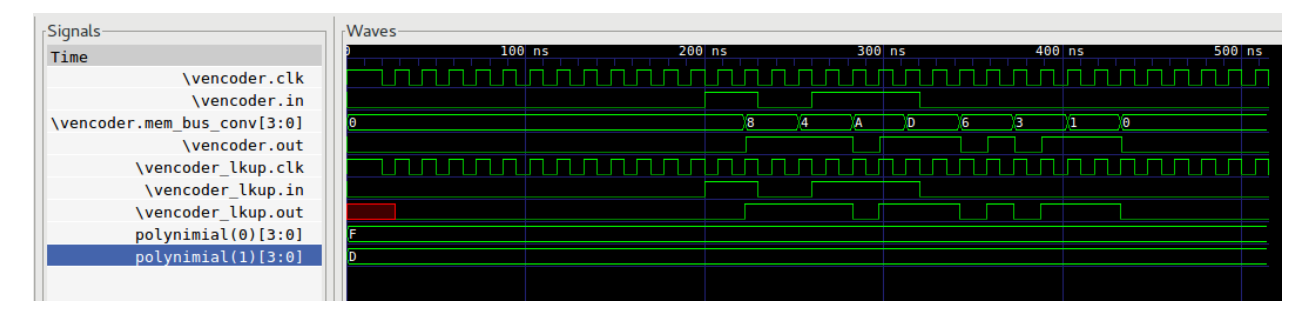

Fig. 6.6: Encoder Simulation Wave Result

#### Note:

- At  $200ns$  the input starts to be *in* encoded. Both encoders have the same input.
- Just *output* cycles after the encoding starts.
- The encoded value's MSb is transmitted first.
- Every *in* state has to be stable for *output* cycles.
- *out\_0* and *out\_1* have the same baudrate as the *sys\_clock*
- *out\_0* and *out\_1* present the same behavior as expected
- *out*\_0 and *out\_1* are set back to *sc\_logic('0')* after encoding is done (430ns).

# <span id="page-39-0"></span>**Convolution**

### **Class Diagram**

The UML diagram of [Fig.](#page-40-0) [6.7](#page-40-0) shows the overview of the class.

<span id="page-40-2"></span><span id="page-40-0"></span>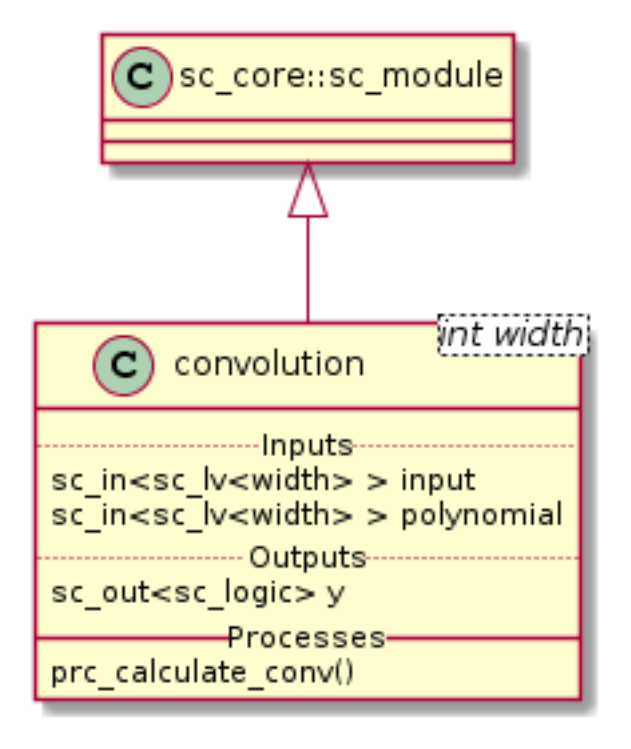

Fig. 6.7: Convolution Block Class Diagram

## **Class Description**

## <span id="page-40-1"></span>template<int **width**> class **convolution** Convolution block sc\_in<sc\_lv<*[width](#page-40-1)*>> **input** Parallel input to be convolved sc\_in<sc\_lv<*[width](#page-40-1)*>> **polynomial** Polynomials to convolve with sc\_out<sc\_logic> **y** Convolved output void **prc\_calculate\_conv**(void) Convolution Process. Logic and between input and polynomial and xor reduce the result. list **sensitivity** input

## **Structure**

The structure of this module comprises an array of  $input * memory$  and-gates to apply a bit-wise and between the polynomials and the input port. After applying the bit-wise and a xor reduce of all bits have to be applied. This implied  $(input * memory) - 1$  xor-gates applying a xor operation to every bit of the result of the bit-wise and the result of the xor gate of the previous 2 bits (for the first 2 bits the xor-gate is simply apply to both).

## **Simulation Results**

The code of the test case of the convolution is shown below;

```
1 ...
2
3 static const int reg_width = 3;
4
5 \mid \ldots6
7 SC_TEST(convolution) {
8
9 // create channels
10 sc_signal<sc_lv<reg_width> > shift_reg; //logic vector for shift register
11 | sc_signal<sc_lv<reg_width> > generator_polynomial; //logic vector for shift register
12 sc_signal<sc_logic> conv_output; //logic output of output of convolution
13
14 // create module
15 convolution<reg_width> convolution("Convolution");
16
17 \quad . \quad . \quad .18
19 generator_polynomial = "101";
20
21 // start simulation
_{22} shift reg = "100";
23 sc_start(100, SC_NS);
24
25 shift_reg = "110";
26 sc_start(100, SC_NS);
27
28 }
```
#### Note:

- *generator\_polynomial* is constant with value  $b101$
- *shift\_reg* starts with value  $b100$  and changes to  $b110$  at  $100ns$ .

[Fig.](#page-41-0) [6.8](#page-41-0) shows the result of the simulation.

<span id="page-41-0"></span>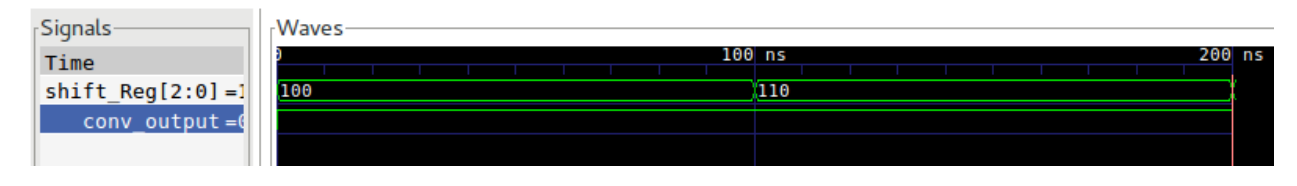

Fig. 6.8: Convolution Simulation Wave Result

#### Note:

• Since the convolution is purely combinational no clock is needed.

# CHAPTER 7

# Viterbi Decoder

<span id="page-42-3"></span><span id="page-42-0"></span>This section presents our implementation of the Viterbi decoder.

# <span id="page-42-1"></span>**Viterbi Decoder**

## **Class Diagram**

The UML diagram of [Fig.](#page-43-0) [7.1](#page-43-0) shows the overview of the class.

## **Class Description**

<span id="page-42-2"></span>template<int **output**, int **input**, int **memory**> class **decoder\_viterbi** Viterbi Decoder sc\_core::sc\_in\_clk **clk** Input clock sc\_in<sc\_lv<*[input](#page-42-2)*>> **in** Serial input to be decoded sc\_in\_clk **trigger** Decoding Trigger sc\_in<sc\_lv<memory \* input>> **polynomials**[output] Polynomials used for encoding sc\_out<sc\_logic> **out** Decoded serial output *[viterbi\\_path\\_s](#page-16-3)*<output\_buffer\_bit\_size> **trellis\_tree\_lkup**[MAX\_STAGES][states\_num] Trellis diagram lookup table. It only stores current stage and next stage. These 2 stages are the only ones needed at every calculation point in time.

<span id="page-43-0"></span>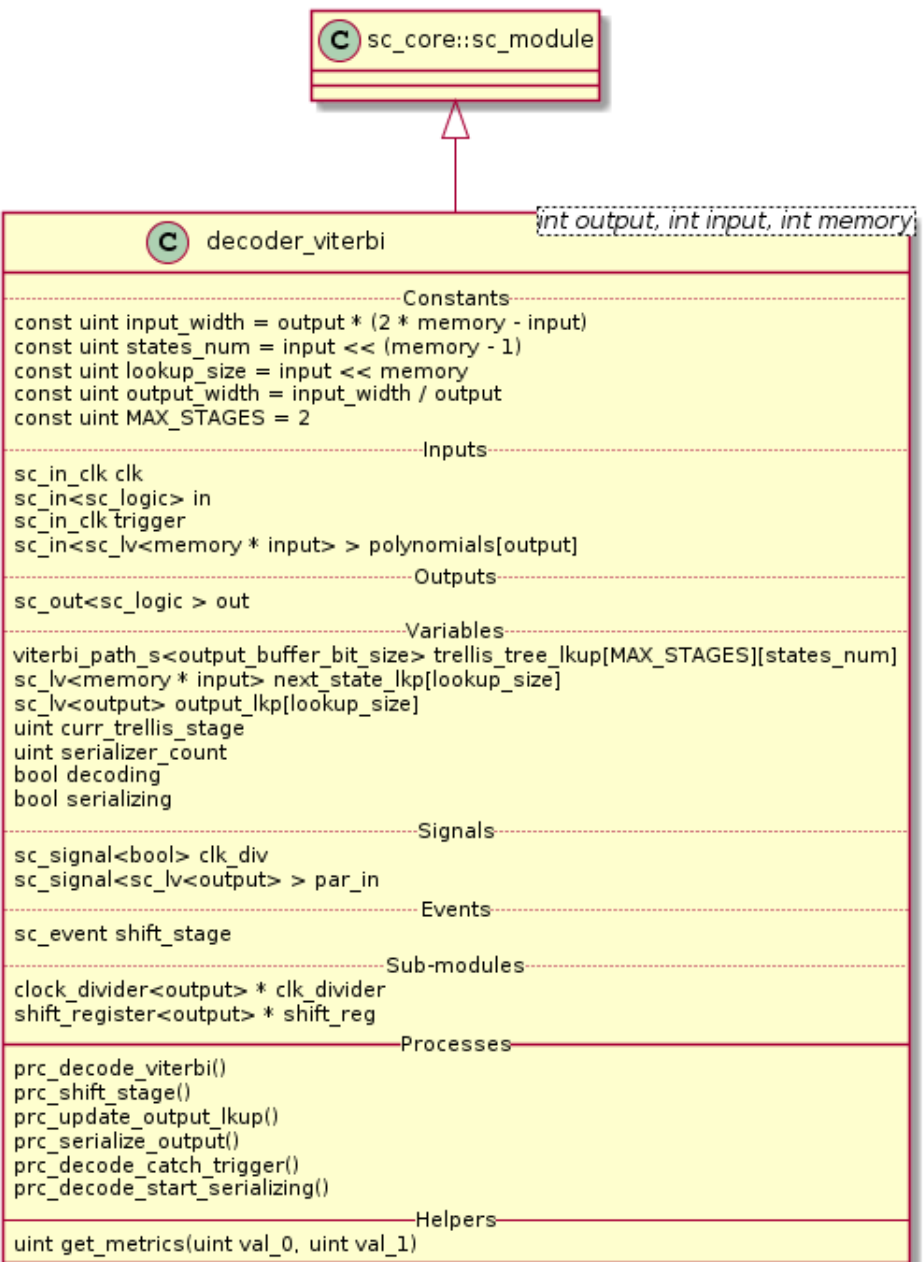

Fig. 7.1: Viterbi Decoder Class Diagram

<span id="page-44-0"></span>sc\_lv<memory \* input> next\_state\_lkp[lookup\_size] Next stage lookup table

sc\_lv<*[output](#page-42-2)*> **output\_lkp**[lookup\_size] Output lookup table

#### uint **curr\_trellis\_stage**

Overall current stage of the trellis diagram. It doesn't only consider current and next stage. For every stage of the trellis diagram this value get incremented by 1.

#### uint **serializer\_count**

Bit selector counter for output serialization

#### bool **decoding**

Flags that the Viterbi decoder is in decoding state

#### bool **serializing**

Flags that the Viterbi decoder is in serializing state

#### sc\_event **shift\_stage**

This event is trigger every time a stage of the Trellis diagram is completely calculated. Needed to switch to the next state, meaning assigning next state values to current state.

sc\_signal<bool> **clk\_div** Divided clock signal

- sc\_signal<sc\_lv<*[output](#page-42-2)*>> **par\_in** Parallelized input
- *[clock\\_divider](#page-20-2)*<*[output](#page-42-2)*> \***clk\_divider** Clock divider
- *[shift\\_register](#page-25-2)*<*[output](#page-42-2)*> \***shift\_reg**

Shift register to parallelize the input

#### void **prc\_decode\_viterbi**(void)

Decode a parallel input using Viterbi algorithm. This process calculate the Viterbi path for one stage of the Trellis diagram. The entire decoding is done when all the needed stages are calculated. The stage calculation is done every time the needed input bits are available, this increases the throughput of the Viterbi decoder, because it doesn't have to have the entire input ready to start decoding.

list **sensitivity** clk\_div.pos()

void **prc\_shift\_stage**(void) Moves the NEXT\_STAGE values of the trellis\_tree\_lkup to the CURR\_STAGE slot.

```
list sensitivity
```
Dynamic sensitivity with shift\_stage event

void **prc\_update\_output\_lkup**(void) Build the output lookup table based on polynomials

list **sensitivity** polynomials

#### void **prc\_serialize\_output**(void) Serialize the output

list **sensitivity** clk.pos()

```
void prc_decode_catch_trigger(void)
```
Catch the trigger for decoding. Initialize all needed structures for running the Viterbi decoding algorithm. Flags the decoding state after initialization.

```
list sensitivity
    trigger.pos()
```
void **prc\_decode\_start\_serializing**(void)

Catches the trigger for starting serialization. Flags serializing state and unflags the decoding state.

list **sensitivity** trigger.neg()

uint **get\_metrics**(uint *val\_0*, uint *val\_1*) Calculate the metrics between two values.

**Parameters** 

• **unit val\_0** – First value

• **unit val\_1** – Second value

Returns Metric value

#### **Simulation Results**

The code of the test case of the viterbi\_decoder is shown below;

```
static const int n = 2;
2 static const int k = 1;
3 static const int m = 4;
4
5 \quad . . .6
7 static const int output_size = n * (2* m - k);
8
9 SC_TEST(decoder) {
10
11 // Create signals
12 sc_signal<sc_logic> in;
13 sc_signal<sc_logic> out;
14 sc_lv<4> expected_out;
15 sc_signal<sc_lv<m> > polynomials[n];
16 sc_lv<output_size> in_bus;
17 sc_signal<bool> trigger;
18 uint current_check_time;
19
20
21 expected_out = "1011";
22
23 // Create module
24 decoder_viterbi<n, k, m, out_buff> vdecoder("ViterbiDecoder");
25
26 // Assign polynomials
27 polynomials[0] = "1111";
_{28} polynomials[1] = "1101";
29
30 ...
31
32 for (int i = 0; i < n; i++) {
```

```
33 ...
34 vdecoder.polynomials[i](polynomials[i]);
35 }
36
37 vdecoder.clk(sys_clock);
38 vdecoder.in(in);
39 vdecoder.out(out);
40 vdecoder.trigger(trigger);
41
42 \cdots43
44 // Output verification (1011)
45 current_check_time = 312;
46 SC_EXPECT_AT(sc_logic('0'), out, current_check_time, SC_NS);
47 current_check_time += clock_period;
48 for (int i = 0; i < m; i++) {
49 SC_EXPECT_AT(sc_logic(expected_out.get_bit(m - i -1)), out, current_check_time,
    \rightarrowSC_NS);
50 current_check_time += clock_period;
51 }
52
53 current_check_time = 1010;
54 SC_EXPECT_AT(sc_logic('0'), out, current_check_time, SC_NS);
55 current_check_time += clock_period;
56 for (int i = 0; i < m; i++) {
57 SC_EXPECT_AT(sc_logic(expected_out.get_bit(m - i -1)), out, current_check_time,
    \rightarrowSC_NS);
58 current_check_time += clock_period;
59 }
60
61
62
63 trigger = false;
64 \int in = sc_logic('0');
65
66 // Trigger and receive the correct data
67 sc_start(50, SC_NS);
68 trigger = true;
69
70 in_bus = "11110111010111";
71
72 \mid for (int i = 0; i < output_size; i++) {
73 in = in_bus[output_size - i - 1];
74 sc_start(clock_period, SC_NS);
75 }
76
\pi | in = sc_logic('0');
78
79 \text{ SC\_start}(50, \text{ SC\_NS});80 trigger = false;
81
82
\text{sc\_start}(490, \text{SC}\_\text{NS});84
85 // Trigger and receive the data with errors
86 in_bus = "01100111010110";
87 trigger = true;
\text{for} (int i = 0; i < output_size; i++) {
```
 $89$  in = in\_bus[output\_size - i - 1]; 90 | sc\_start(clock\_period, SC\_NS); <sup>91</sup> }  $92$  in = sc\_logic('0'); 93  $94$  sc\_start(5, SC\_NS); <sup>95</sup> trigger = false; 96 97 | sc\_start(500, SC\_NS); 98 <sup>99</sup> }

# Note:

- At  $50ns$  the correct data starts coming in.
- At  $815ns$  the data with 3 inverted bits starts coming in.

[Fig.](#page-47-0) [7.2](#page-47-0) shows the result of the simulation for the correct data being received and [Fig.](#page-48-0) [7.3](#page-48-0) shows the results of the simulation for the data with 3 inverted bits.

<span id="page-47-0"></span>

| Signals-                            |      | <b>Waves</b> |        |                |                |                         |                 |                  |                 |  |  |      |  |
|-------------------------------------|------|--------------|--------|----------------|----------------|-------------------------|-----------------|------------------|-----------------|--|--|------|--|
| Time                                |      |              | 100 ns |                |                | 200 ns                  |                 |                  | 300 ns          |  |  | 400. |  |
| $\vdots$                            |      |              |        |                |                |                         |                 |                  |                 |  |  |      |  |
| \vdecoder.clk div=0                 |      |              |        |                |                |                         |                 |                  |                 |  |  |      |  |
| \trellis.state(0).metric[31:0]=16   |      |              |        | п              | 6              | 7                       | 8               | $\Pi$ 4          | 16              |  |  |      |  |
| \trellis.state(0).output[15:0]=000D |      |              |        |                | 0001           |                         |                 | 000D             |                 |  |  |      |  |
| \trellis.state(1).metric[31:0]=14   |      | 12.          |        |                | 4              | 7                       | 8               | 12.              | $\sqrt{14}$     |  |  |      |  |
| \trellis.state(1).output[15:0]=004D |      | 0001         | 0002   |                | 0009           | 0011                    | 0021            | <b>004D</b>      |                 |  |  |      |  |
| \trellis.state(2).metric[31:0]=13   |      |              | 4      |                | 6              | 7                       | 9               | 10 <sup>10</sup> | 13              |  |  |      |  |
| \trellis.state(2).output[15:0]=002D |      |              | 0001   |                | 0005           |                         | 0015            | 002D             |                 |  |  |      |  |
| \trellis.state(3).metric[31:0]=14   |      |              | 2.     | з              | 8              |                         | 9               | $\overline{12}$  | $\overline{14}$ |  |  |      |  |
| \trellis.state(3).output[15:0]=00CD |      |              | 0003   | 0006           | <b>OOOD</b>    |                         | 0035            | <b>006D</b>      | ЮӨCD            |  |  |      |  |
| \trellis.state(4).metric[31:0]=12   |      |              |        | $\overline{4}$ | 5              | 6.                      | $\overline{12}$ |                  |                 |  |  |      |  |
| \trellis.state(4).output[15:0]=003D |      |              |        | 0001           | 0003           | 0006                    | <b>O00D</b>     |                  | 003D            |  |  |      |  |
| \trellis.state(5).metric[31:0]=12   |      |              |        | 6              |                | $\overline{\mathbf{3}}$ | 10              | 'nт              | 12              |  |  |      |  |
| \trellis.state(5).output[15:0]=00BD |      |              |        | 0005           |                | 0015                    | 002D            |                  | OOBD            |  |  |      |  |
| \trellis.state(6).metric[31:0]=13   |      |              |        | 4              |                | 10                      |                 | 'nт              | YІЗ             |  |  |      |  |
| \trellis.state(6).output[15:0]=006D |      |              |        | 0003           | 0006           | <b>000D</b>             |                 | 003D             | <b>006D</b>     |  |  |      |  |
| \trellis.state(7).metric[31:0]=13   |      |              |        | 12             | $\overline{4}$ | $\overline{\mathbf{8}}$ | 10              | 'nτ              | Yтз             |  |  |      |  |
| \trellis.state(7).output[15:0]=00ED | 0000 |              |        | 0007           | <b>OOOE</b>    | <b>001D</b>             | 003D            | 007D             | <b>OOED</b>     |  |  |      |  |
| $\vdash$ coder.in=0                 |      |              |        |                |                |                         |                 |                  |                 |  |  |      |  |
| \vdecoder.out=0                     |      |              |        |                |                |                         |                 |                  |                 |  |  |      |  |
| \vdecoder.trigger=0                 |      |              |        |                |                |                         |                 |                  |                 |  |  |      |  |
| $polynimal(0)$ [3:0] =F             |      |              |        |                |                |                         |                 |                  |                 |  |  |      |  |
| $polynimal(1)[3:0]=D$               |      |              |        |                |                |                         |                 |                  |                 |  |  |      |  |
|                                     |      |              |        |                |                |                         |                 |                  |                 |  |  |      |  |
|                                     |      |              |        |                |                |                         |                 |                  |                 |  |  |      |  |

Fig. 7.2: Decoder Simulation Wave Result

#### Note:

- At  $312.5$ ns the decoding of the correct data starts going out.
- The decoding of the correct data is  $b1011$ .
- At  $1017.5$ ns the decoding of the data with errors starts going out.
- The decoding of the data with 3 inverted bits is  $b1011$ .
- The decoding is successful even with errors.

<span id="page-48-0"></span>

| Signals                             | Waves-      |          |           |      |                |                |                |                         |              |         |
|-------------------------------------|-------------|----------|-----------|------|----------------|----------------|----------------|-------------------------|--------------|---------|
| Time                                | 700 ns      | 800 ns   |           |      | 900 ns         |                |                |                         | us           | 1100 ns |
| $\vdots$                            |             |          |           |      |                |                |                |                         |              |         |
| \vdecoder.clk div=0                 |             |          |           |      |                |                |                |                         |              |         |
| \trellis.state(0).metric[31:0]=16   | 16          | b        |           | э    | в              | 4              | 6              |                         | 'nт          |         |
| \trellis.state(0).output[15:0]=000D | 000D        |          | 0000      |      |                | 0001           | 0003           | 0006                    | <b>1000D</b> |         |
| \trellis.state(1).metric[31:0]=14   | 14          | Ð        |           | 2    | з              | 5              | 6              |                         | άп           |         |
| \trellis.state(1).output[15:0]=004D | 004D        |          | 0000 0001 | 0002 | 0004           | 0008           | 0013           | 0026                    | <b>1004D</b> |         |
| \trellis.state(2).metric[31:0]=13   | 13          | Ð        |           | 2    | в              | 15             | 6              | $\overline{\mathbf{8}}$ | 19           |         |
| \trellis.state(2).output[15:0]=002D | 002D        |          | 0000      | 0001 | 0002           | 0004           | <b>OOOB</b>    | 0014                    | <b>002D</b>  |         |
| \trellis.state(3).metric[31:0]=14   | 14          | b.       |           | 2.   | в              | 6              |                | $\overline{\mathbf{8}}$ | lg.          |         |
| \trellis.state(3).output[15:0]=00CD | 00CD        |          | 0000      | 0003 | 0006           | 000D           | 001B           | 0034                    | <b>006D</b>  |         |
| \trellis.state(4).metric[31:0]=12   | 12          | ъ        |           |      | $\overline{2}$ | 5              | 6 <sup>2</sup> | 10                      |              |         |
| \trellis.state(4).output[15:0]=003D | 003D        |          | 0000      |      | 0001           | 0003           | 0006           | <b>OOOD</b>             | 10014        |         |
| \trellis.state(5).metric[31:0]=12   | 12          | Ð        |           |      | л              | 5              | 7              | $\overline{\mathbf{8}}$ | ۷Iо          |         |
| \trellis.state(5).output[15:0]=00BD | 00BD        |          | 0000      |      | 0005           | 000B           | 0014           | 002D                    | <b>1005B</b> |         |
| \trellis.state(6).metric[31:0]=13   | 13          | <b>b</b> |           |      | 4              |                | 8              |                         | Πø           |         |
| \trellis.state(6).output[15:0]=006D | 006D        |          | 0000      |      | 0003           | 0006           | <b>OOOD</b>    | 001B                    | <b>003E</b>  |         |
| \trellis.state(7).metric[31:0]=13   | 13          | b.       |           |      | ъ.             | $\overline{4}$ | 6              | $\overline{\mathbf{3}}$ | 110          |         |
| \trellis.state(7).output[15:0]=00ED | <b>OOED</b> |          | 0000      |      | 0007           | <b>000E</b>    | <b>OO1E</b>    | 003E                    | 0074         |         |
| $\text{Vdecoder.in} = 0$            |             |          |           |      |                |                |                |                         |              |         |
| $\text{Vdecoder.out} = 0$           |             |          |           |      |                |                |                |                         |              |         |
| \vdecoder.trigger=0                 |             |          |           |      |                |                |                |                         |              |         |
| $polynimal(0)$ [3:0] =F             |             |          |           |      |                |                |                |                         |              |         |
| $polynomial(1) [3:0] = D$           | D           |          |           |      |                |                |                |                         |              |         |
|                                     |             |          |           |      |                |                |                |                         |              |         |
|                                     |             |          |           |      |                |                |                |                         |              |         |

Fig. 7.3: Decoder Simulation With Errors Wave Result

- The metric of best path (with higher metric) passing through every of the 8 states can be seen in the *trellis.state(0- 7).metric[31:0]*.
- The possible output of best path (with higher metric) passing through every of the 8 states can be seen in the *trellis.state(0-7).output[15:0]*

# Index

# C

clock\_divider (C++ class), [17](#page-20-3) clock divider::clk in  $(C++$  member), [17](#page-20-3) clock\_divider::clk\_out (C++ member), [17](#page-20-3) clock divider::divider counter  $(C++$  member), [17](#page-20-3) clock\_divider::prc\_clock\_divider (C++ function), [17](#page-20-3) clock\_divider::prc\_clock\_divider::sensitivity (C++ member), [17](#page-20-3) convolution (C++ class), [37](#page-40-2) convolution::input (C++ member), [37](#page-40-2) convolution::polynomial (C++ member), [37](#page-40-2) convolution::prc\_calculate\_conv (C++ function), [37](#page-40-2) convolution::prc\_calculate\_conv::sensitivity (C++ member), [37](#page-40-2) convolution::y (C++ member), [37](#page-40-2) create output  $lkup (C++ function)$ , [14](#page-17-2) create\_states\_lkup (C++ function), [14](#page-17-2)

# D

decoder\_viterbi (C++ class), [39](#page-42-3) decoder\_viterbi::clk (C++ member), [39](#page-42-3) decoder\_viterbi::clk\_div (C++ member), [41](#page-44-0) decoder viterbi::clk divider (C++ member), [41](#page-44-0) decoder viterbi::curr\_trellis\_stage (C++ member), [41](#page-44-0) decoder\_viterbi::decoding (C++ member), [41](#page-44-0) decoder viterbi::get metrics  $(C++$  function), [42](#page-45-0) decoder\_viterbi::in (C++ member), [39](#page-42-3) decoder viterbi::next state  $lkp (C++ member)$ , [39](#page-42-3) decoder\_viterbi::out (C++ member), [39](#page-42-3) decoder viterbi::output  $lkp (C++ member)$ , [41](#page-44-0) decoder\_viterbi::par\_in (C++ member), [41](#page-44-0) decoder\_viterbi::polynomials (C++ member), [39](#page-42-3) decoder\_viterbi::prc\_decode\_catch\_trigger (C++ function), [42](#page-45-0) decoder\_viterbi::prc\_decode\_catch\_trigger::sensitivity  $(C++$  member),  $42$ decoder\_viterbi::prc\_decode\_start\_serializing (C++ function), [42](#page-45-0)

decoder viterbi::prc\_decode\_start\_serializing::sensitivity  $(C++$  member),  $42$ decoder\_viterbi::prc\_decode\_viterbi (C++ function), [41](#page-44-0) decoder viterbi::prc\_decode\_viterbi::sensitivity (C++ member), [41](#page-44-0) decoder viterbi::prc\_serialize\_output (C++ function), [41](#page-44-0) decoder\_viterbi::prc\_serialize\_output::sensitivity (C++ member), [41](#page-44-0) decoder\_viterbi::prc\_shift\_stage (C++ function), [41](#page-44-0) decoder\_viterbi::prc\_shift\_stage::sensitivity (C++ member), [41](#page-44-0) decoder viterbi::prc\_update\_output\_lkup  $(C++$  function), [41](#page-44-0) decoder\_viterbi::prc\_update\_output\_lkup::sensitivity  $(C++$  member),  $41$ decoder\_viterbi::serializer\_count (C++ member), [41](#page-44-0) decoder viterbi::serializing (C++ member), [41](#page-44-0) decoder viterbi::shift reg  $(C_{++}$  member), [41](#page-44-0) decoder viterbi::shift stage  $(C_{++}$  member), [41](#page-44-0) decoder\_viterbi::trellis\_tree\_lkup (C++ member), [39](#page-42-3) decoder\_viterbi::trigger (C++ member), [39](#page-42-3)

## E

encoder (C++ class), [27](#page-30-3) encoder::clk (C++ member), [27](#page-30-3) encoder::clk\_div (C++ member), [29](#page-32-0) encoder::clk\_divider (C++ member), [29](#page-32-0) encoder::conv\_block (C++ member), [29](#page-32-0) encoder::conv\_outs (C++ member), [29](#page-32-0) encoder::conv\_par\_bus (C++ member), [29](#page-32-0) encoder::data\_in\_drv (C++ member), [29](#page-32-0) encoder::in (C++ member), [27](#page-30-3) encoder::mem\_bus (C++ member), [29](#page-32-0) encoder::mem\_bus\_conv ( $C++$  member), [27](#page-30-3) encoder::out (C++ member), [27](#page-30-3) encoder::polynomials (C++ member), [27](#page-30-3) encoder::prc\_arrange\_memory\_bus ( $C++$  function), [29](#page-32-0) encoder::prc\_arrange\_memory\_bus::sensitivity (C++ member), [29](#page-32-0) encoder::prc\_split\_input (C++ function), [29](#page-32-0)

encoder::prc\_split\_input::sensitivity (C++ member), [29](#page-32-0)

encoder::prc\_update\_conv\_par\_bus ( $C++$  function), [29](#page-32-0)

encoder::prc\_update\_conv\_par\_bus::sensitivity  $(C++)$ 

member), [29](#page-32-0)

encoder::register\_bank (C++ member), [29](#page-32-0) encoder::serial (C++ member), [29](#page-32-0)

- encoder\_lkup (C++ class), [32](#page-35-3)
- 

encoder\_lkup::clk (C++ member), [32](#page-35-3) encoder\_lkup::curr\_state (C++ member), [32](#page-35-3)

- encoder\_lkup::div\_counter (C++ member), [32](#page-35-3)
- encoder\_lkup::in (C++ member), [32](#page-35-3)

encoder\_lkup::next\_state\_lkp (C++ member), [32](#page-35-3)

- encoder\_lkup::out (C++ member), [32](#page-35-3)
- encoder\_lkup::output\_lkp (C++ member), [32](#page-35-3)
- encoder\_lkup::polynomials (C++ member), [32](#page-35-3)
- encoder\_lkup::prc\_state\_trasition (C++ function), [32](#page-35-3)
- encoder\_lkup::prc\_state\_trasition::sensitivity (C++ member), [34](#page-37-1)
- encoder\_lkup::prc\_update\_output\_lkup (C++ function), [34](#page-37-1)
- encoder\_lkup::prc\_update\_output\_lkup::sensitivity (C++ member), [34](#page-37-1)

# S

SC\_EXPECT\_AFTER (C macro), [12](#page-15-0) SC\_EXPECT\_AT (C macro), [10](#page-13-3) SC\_SETUP (C macro), [12](#page-15-0) SC\_SIGNAL\_SET (C macro), [12](#page-15-0) SC\_STRACE (C macro), [10](#page-13-3) SC\_TEARDOWN (C macro), [12](#page-15-0) SC\_TEST (C macro), [10](#page-13-3) SC\_TRACE (C macro), [10](#page-13-3) serializer (C++ class), [19](#page-22-3) serializer::clk in (C++ member), [19](#page-22-3) serializer::output\_selector ( $C++$  member), [20](#page-23-0) serializer::par\_in (C++ member), [19](#page-22-3) serializer::prc\_serializer (C++ function), [20](#page-23-0) serializer::prc\_serializer::sensitivity (C++ member), [20](#page-23-0) serializer::prc\_serializer\_counter\_reset (C++ function), [20](#page-23-0) serializer::prc\_serializer\_counter\_reset::sensitivity (C++ member), [20](#page-23-0) serializer::prc\_serializer\_counter\_update (C++ function), [20](#page-23-0) serializer::prc\_serializer\_counter\_update::sensitivity  $(C++$  member), [20](#page-23-0) serializer::ser\_out (C++ member), [19](#page-22-3) serializer::ser\_trig (C++ member), [19](#page-22-3) shift\_register (C++ class), [22](#page-25-3) shift register::clk (C++ member), [22](#page-25-3) shift register::data in  $(C_{++}$  member), [22](#page-25-3) shift\_register::prc\_shift\_register (C++ function), [23](#page-26-1) shift\_register::prc\_shift\_register::sensitivity (C++ mem-

ber), [23](#page-26-1)

shift register:: $q$  (C++ member), [22](#page-25-3) shift register::q\_state (C++ member), [23](#page-26-1)

## $\mathsf{V}$

viterbi path  $s$  (C++ class), [13](#page-16-4) viterbi\_path\_s::is\_alive (C++ member), [14](#page-17-2) viterbi path s::metric value (C++ member), [14](#page-17-2) viterbi\_path\_s::operator= (C++ function), [14](#page-17-2) viterbi path s::operator==  $(C++$  function), [14](#page-17-2) viterbi path s::path\_output (C++ member), [14](#page-17-2) viterbi\_path\_s::path\_size (C++ member), [14](#page-17-2) viterbi\_path\_s::sc\_trace (C++ function), [14](#page-17-2)